**Česká zemědělská univerzita v Praze**

**Provozně ekonomická fakulta**

**Katedra informačních technologií**

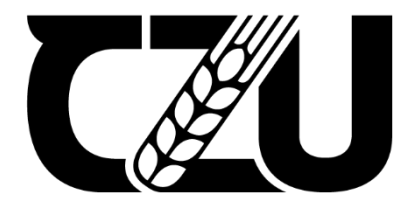

# **Diplomová práce**

# **Použitelnost a UX z hlediska VR aplikací**

**Bc. Miroslav Brabec**

**© 2022 ČZU v Praze**

# **ČESKÁ ZEMĚDĚLSKÁ UNIVERZITA V PRAZE**

Provozně ekonomická fakulta

# **ZADÁNÍ DIPLOMOVÉ PRÁCE**

Bc. Miroslav Brabec

Systémové inženýrství a informatika

**Informatika** 

Název práce

**Použitelnost a UX z hlediska VR aplikací**

Název anglicky

**Usability and UX in terms of VR applications** 

#### **Cíle práce**

Cílem práce je analyzovat možnosti tvorby aplikací v prostředí virtuální reality z hlediska použitelnosti a UX (User Experience) pro co nejpřívětivější uživatelské rozhraní. V praktické části práce bude vyvinuto a zpětně analyzováno uživatelské rozhraní, které by univerzálně vyhovovalo potřebám uživatele při plném rozsahu možností aplikace ve VR.

#### **Metodika**

První část diplomové práce bude založena na studiu a analýze odborných informačních zdrojů souvisejících se zvoleným tématem.

Druhá část práce, na základě analýzy, bude zaměřena na vytvoření uživatelského rozhraní, které by mělo mít ideální parametry a funkce pro co nejpřístupnější ovládání ve VR prostředí a aplikacích. Toto rozhraní poté bude testováno z hlediska použitelnosti a UX při různých činnostech a úkolech ve VR.

#### **Doporučený rozsah práce**

60 – 80 stran

#### **Klíčová slova**

virtuální realita, VR, použitelnost, UX, uživatelské rozhraní, aplikace

#### **Doporučené zdroje informací**

- ALVES FERNANDES, Luís Miguel, Gonçalo CRUZ MATOS, Diogo AZEVEDO, et al. Exploring educational immersive videogames: an empirical study with a 3D multimodal interaction prototype. Behaviour & InformaƟon Technology [online]. 2016, 35(11), 907-918 [cit. 2021-6-19]. ISSN 0144-929X. Dostupné z: doi:10.1080/0144929X.2016.1232754
- BOLETSIS, Costas a Jarl Erik CEDERGREN. VR Locomotion in the New Era of Virtual Reality: An Empirical Comparison of Prevalent Techniques. Advances in Human-Computer Interaction [online]. 2019. 2019, 1-15 [cit. 2021-6-19]. ISSN 1687-5893. Dostupné z: doi:10.1155/2019/7420781
- BRACQ, Marie-Stéphanie, Estelle MICHINOV a Pierre JANNIN. Virtual Reality Simulation in Nontechnical Skills Training for Healthcare Professionals. Simulation in Healthcare: The Journal of the Society for Simulation in Healthcare [online]. 2019, 14(3), 188-194 [cit. 2021-6-19]. ISSN 1559-713X. Dostupné z: doi:10.1097/SIH.0000000000000347
- CAMEIRAO, Monica S, Sergi BERMUDEZ I BADIA, Esther DUARTE OLLER a Paul FMJ VERSCHURE. Neurorehabilitation using the virtual reality based Rehabilitation Gaming System: methodology, design, psychometrics, usability and validation. Journal of NeuroEngineering and Rehabilitation [online]. 2010, 7(1) [cit. 2021-6-19]. ISSN 1743-0003. Dostupné z: doi:10.1186/1743-0003-7-48
- QUESNEL, Denise a Bernhard E. RIECKE. Are You Awed Yet? How Virtual Reality Gives Us Awe and Goose Bumps. Frontiers in Psychology [online]. 2018, 9 [cit. 2021-6-19]. ISSN 1664-1078. Dostupné z: doi:10.3389/fpsyg.2018.02158
- RADIANTI, Jaziar, Tim A. MAJCHRZAK, Jennifer FROMM a Isabell WOHLGENANNT. A systematic review of immersive virtual reality applications for higher education: Design elements, lessons learned, and research agenda. Computers & Education [online]. 2020, 147 [cit. 2021-6-19]. ISSN 03601315. Dostupné z: doi:10.1016/j.compedu.2019.103778

# **Předběžný termín obhajoby**

2021/22 LS – PEF

**Vedoucí práce** Ing. Petr Benda, Ph.D.

**Garantující pracoviště** Katedra informačních technologií

Elektronicky schváleno dne 9. 8. 2021

**doc. Ing. Jiří Vaněk, Ph.D.** Vedoucí katedry

Elektronicky schváleno dne 19. 10. 2021

**Ing. MarƟn Pelikán, Ph.D.** Děkan

V Praze dne 29. 03. 2022

#### **Čestné prohlášení**

Prohlašuji, že svou diplomovou práci "Použitelnost a UX z hlediska VR aplikací" jsem vypracoval samostatně pod vedením vedoucího diplomové práce a s použitím odborné literatury a dalších informačních zdrojů, které jsou citovány v práci a uvedeny v seznamu použitých zdrojů na konci práce. Jako autor uvedené diplomové práce dále prohlašuji, že jsem v souvislosti s jejím vytvořením neporušil autorská práva třetích osob.

V Praze dne 31.03.2022

#### **Poděkování**

Rád bych touto cestou poděkoval Ing. Petru Bendovi, Ph.D. za vedení mé diplomové práce a za jeho trpělivost a vstřícnost.

# **Použitelnost a UX z hlediska VR aplikací**

#### **Abstrakt**

Tato diplomová práce zkoumá uživatelské rozhraní v prostředí Virtuální reality (VR) z hlediska User Experience (UX) a použitelnosti. Cílem práce je analyzovat možnosti tvorby uživatelského rozhraní a na základě provedené analýzy následně vytvořit prototyp, který bude plně akceptován uživateli nejen z hlediska funkcionality, ale také UX. V teoretické části práce jsou uvedeny pojmy a principy, které s tématem práce a aplikovaným metodickým postupem věcně souvisí. Také jsou zde uvedeny ukázky uživatelských rozhraní, tedy především uživatelských menu, a s tím spojených případů užití.

V praktické části je nejdříve navrženo uživatelské rozhraní v prostředí VR, které je následně vytvořeno a otestováno. Příprava a vlastní testování použitelnosti a UX navrženého rozhraní je realizováno v několika krocích.

Prvním krokem je úprava menu na základě požadavků participanta, které vycházejí z hlediska subjektivního vnímání virtuálního prostoru participantem. Takto nastavené menu je následně otestováno z hlediska použitelnosti a UX.

Testování se zúčastnilo 40 participantů. Výsledky realizovaného testování vedou hned k několika důležitým poznatkům.

Z naměřených a vypozorovaných výsledků lze doporučit vhodné nativní umístění menu pro budoucí aplikace v technologiích Virtuální reality**.**

**Klíčová slova:** menu, virtuální reality, uživatelské prostředí, ray-cast, Unity engine

## **Usability and UX in terms of VR applications**

#### **Abstract**

This thesis examines the user interface in Virtual Reality (VR) environments from a User Experience (UX) and usability perspective. The aim of the thesis is to analyze the possibilities of creating a user interface and then, based on the analysis, to create a prototype that will be entirely accepted by users not only in terms of functionality but also in terms of UX. In the theoretical part of the thesis, the concepts and principles that are materially related to the thesis topic and the applied methodological approach are presented. Examples of user interfaces, i.e., user menus, and associated use cases, are also presented.

In the practical part, a user interface is first designed in a VR environment, which is then created and tested. The preparation and the actual usability and UX testing of the designed interface are conducted in several steps.

The first step is to modify the menu based on the participant's requirements, which are based on the participant's subjective perception of the virtual space.

The adjusted menu is then tested in terms of usability and UX.

40 participants took part in the testing. The results of the implemented testing lead to several important findings.

From the measured and observed results, suitable native menu placement can be recommended for future applications in Virtual Reality technologies.

**Keywords**: menu, virtual reality, user interface, ray-cast, Unity engine

# Obsah

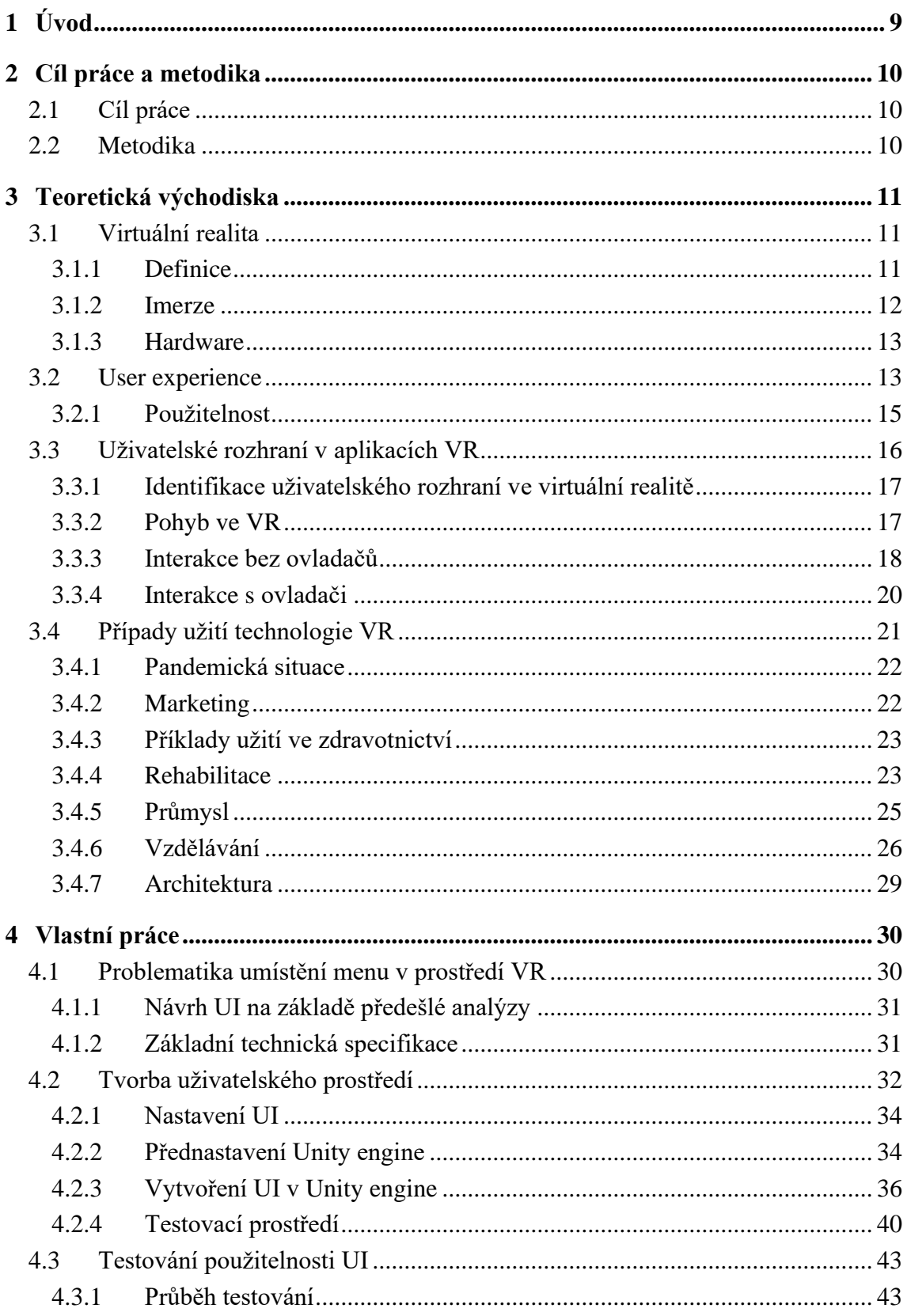

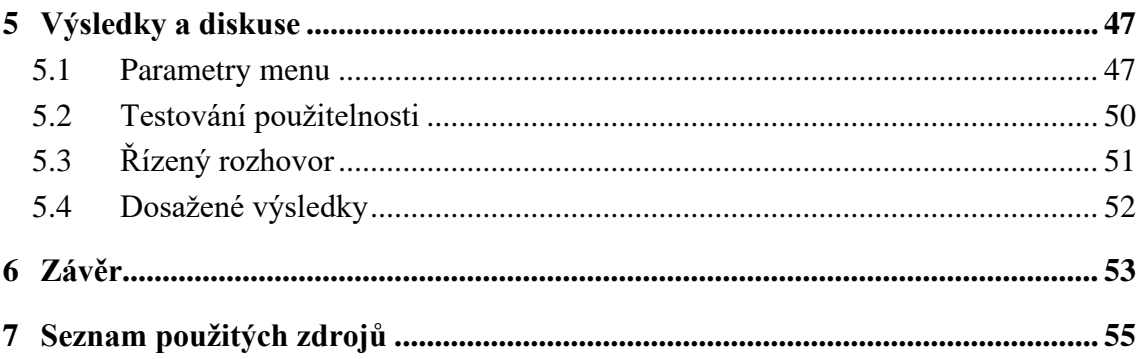

# **Seznam obrázků**

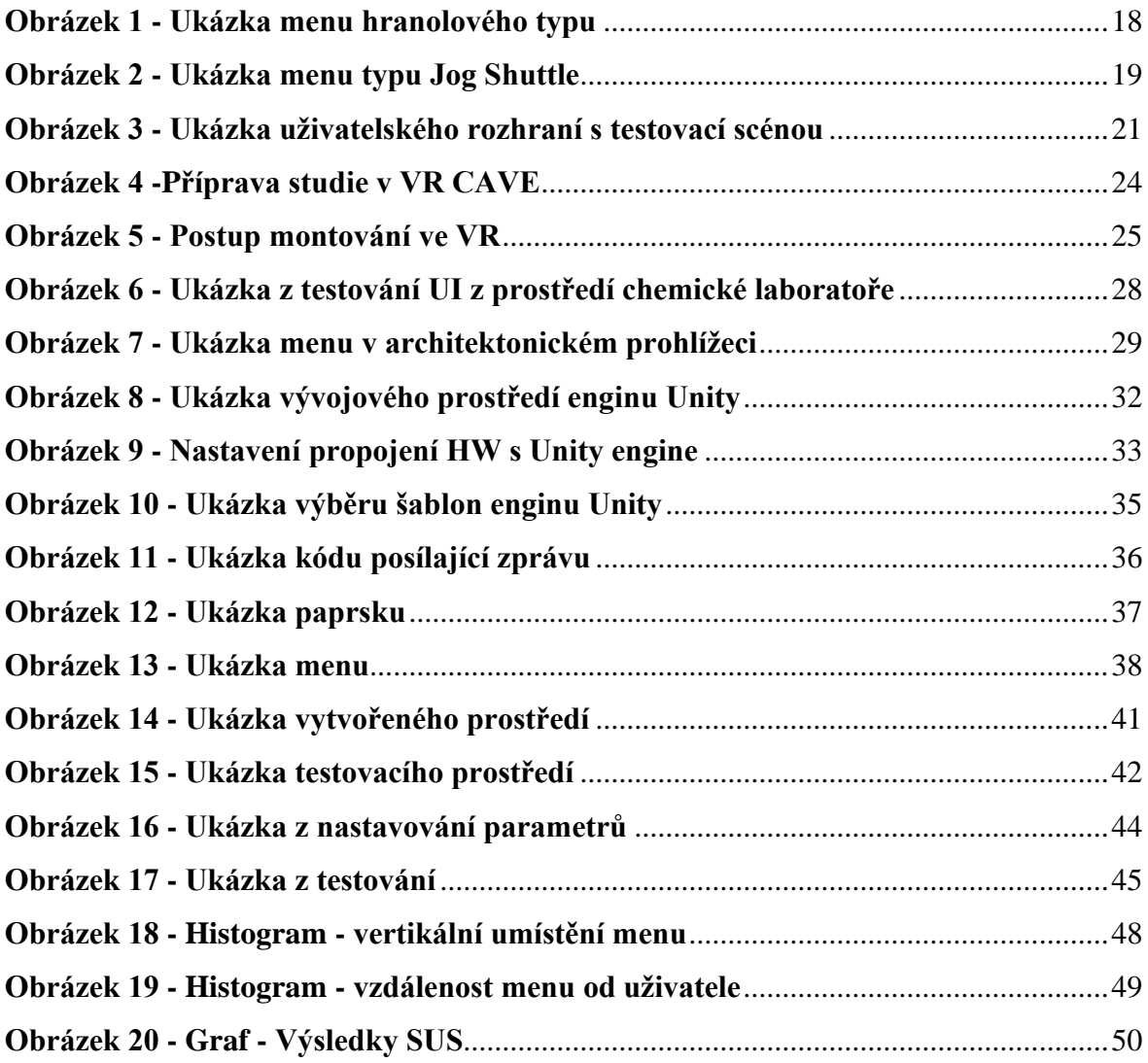

## <span id="page-10-0"></span>**1 Úvod**

V dnešní době můžeme technologii Virtuální reality (VR) považovat za technologii, ve které se skrývá značný potenciál. Stále ještě nemůžeme říct, že období objevování této technologie pominulo. To ale neznamená, že nynější přístupy a technologie virtuální reality nemůžeme prozkoumávat a zjišťovat jejich skutečný potenciál. Virtuální realita se týká přímo uživatelů a tedy lidí. Ti ji vytvářejí, používají a zlepšují. Tato práce je zaměřena především na zlepšení této jedinečné technologie z hlediska rozhraní, které uživatelé využívají ve virtuálním prostředí. Pomocí ověřených řešení a analýzy již objevených poznatků je možné posunout pomyslnou úroveň znalosti této problematiky o trochu výš.

Tato práce je tedy zaměřena na virtuální realitu a její uživatelské rozhraní, díky níž uživatelé interagují s virtuálním prostředím a dalšími funkcionalitami v této realitě z pohledu User experience a použitelnosti. Zaměřuje se na analýzu a vývoj uživatelského rozhraní pro docílení optimální zkušenosti a použitelnosti z hlediska uživatelů a poté i na testování zjištěných poznatků.

Jednou z nejdůležitějších částí uživatelského prostředí je menu, které velkou část interakcí mezi aplikací a uživatelem zprostředkovává. Menu ale může mít mnoho různých podob a z hlediska virtuálního 3D prostředí také umístění, záleží na povaze a přístupu aplikace k uživateli.

#### <span id="page-11-0"></span>**2 Cíl práce a metodika**

#### <span id="page-11-1"></span>**2.1 Cíl práce**

Cílem práce je analyzovat možnosti tvorby aplikací v prostředí virtuální reality z hlediska použitelnosti a UX (User Experience) pro co nejpřívětivější uživatelské rozhraní. V praktické části práce bude vyvinuto a zpětně analyzováno uživatelské rozhraní, které by univerzálně vyhovovalo potřebám uživatele při plném rozsahu možností aplikace ve VR.

#### <span id="page-11-2"></span>**2.2 Metodika**

První část diplomové práce bude založena na studiu a analýze odborných informačních zdrojů souvisejících se zvoleným tématem. Druhá část práce bude na základě provedené analýzy zaměřena na vytvoření uživatelského rozhraní, které by mělo mít ideální parametry a funkce pro co nejpřístupnější ovládání ve VR prostředí a aplikacích. Toto rozhraní poté bude testováno z hlediska použitelnosti a UX při různých činnostech a úkolech ve VR.

#### <span id="page-12-0"></span>**3 Teoretická východiska**

#### <span id="page-12-1"></span>**3.1 Virtuální realita**

Psát o možnostech, které jsou VR vlastní, je obtížný úkol, protože zahrnuje to, co lze dělat ve fyzické realitě (v dobrém i zlém). Ale můžeme jít ještě dál. Jelikož se jedná o VR, je důležité si uvědomit, že můžeme překročit hranice reality a dosáhnout věcí, které ve fyzické realitě provést nelze. V tom spočívá její skutečná síla. Pomocí VR můžeme například simulovat a vylepšit tradiční fyzioterapii tím, že ji učiníme pro pacienta zajímavější, že změníme jeho zdánlivou polohu a činnost na něco zajímavějšího, než je jen to, co skutečně vykonává. Ve skutečnosti může přístroj někomu pomáhat hýbat nohama při fyzioterapii, ale pomocí VR můžeme vytvořit iluzi, že nehýbe nohama na terapii u svého lékaře, ale že hraje fotbal na mistrovství světa. Tento typ přístupu rozšiřuje současné postupy. VR však může jít mnohem dál a přinést radikální změnu našeho paradigmatu (Slater a Sanchez-Vives, 2016).

#### <span id="page-12-2"></span>**3.1.1 Definice**

VR lze definovat jako souhrn hardwarových a softwarových systémů, které se snaží zdokonalit komplexní smyslovou iluzi přítomnosti v jiném prostředí. Za základní charakteristiky technologií VR jsou považovány: interaktivita, presence a imerze. Pojem interaktivita lze popsat jako míru, do jaké může uživatel upravovat prostředí VR v reálném čase. Přítomnost je považována za subjektivní prožitek v místě nebo v prostředí, a to i pokud je jedno z nich situováno ve druhém. Zatímco na definicích interaktivity a přítomnosti se výzkumníci do značné míry shodují, na pojmu imerze existují rozdílné názory. Jedno odvětví výzkumníků navrhuje, aby se na imerzi pohlíželo jako na technologický atribut, který lze objektivně posoudit, zatímco jiní popisují imerzi jako subjektivní, individuální přesvědčení, tedy psychologický jev (Radianti et al. 2020).

Na to také poukazuje Monteiro et al. (2021), jenž tvrdí, že masivní rozšíření virtuální reality (VR), které jsme byli svědky v průběhu let, spolu s rostoucím počtem technologií a zařízení VR vytvořila nové paradigma pro vytváření a poskytování nového pohlcujícího multimediálního obsahu.

VR se skládá z počítačem vytvořeného virtuálního prostředí, v němž může uživatel interaktivně působit na prostředí a objekty v něm. Dobře navržená VR může člověku pomoci ponořit se do něčeho, co působí jako věrohodný zážitek podobný realitě. Místa a zážitky, které by jinak byly nemožné, se stávají možnými, jako například cestování v čase. Virtuální realita je "realita", která je "virtuální". To znamená, že v zásadě cokoli, co se může stát a existovat v realitě, lze naprogramovat tak, aby se to stalo, avšak "virtuálně" (Quesnel a Riecke, 2018).

Technickým cílem VR je nahradit reálné smyslové vjemy počítačově generovanými vjemy odvozenými z matematické databáze popisující trojrozměrnou scénu a její animace objektů, které jsou reprezentované jako transformace nad množinami matematických objektů a to včetně změn způsobených zásahem účastníka. Pokud jsou smyslové vjemy skutečně účinně nahrazeny, pak mozek nemá jinou možnost, než odvodit svůj percepční model z aktuálního proudu smyslových dat, tedy z VR. Proto se vědomí transformuje na vědomí virtuálního scénáře, nikoliv skutečného a to dokonce navzdory jistému vědomí účastníka, že tento scénář není skutečný (Slater a Sanchez-Vives, 2016).

#### <span id="page-13-0"></span>**3.1.2 Imerze**

Ačkoli VR není novinkou, díky nedávnému vývoji imerzních technologií hlavně v oblasti vizualizace a interakce se VR stává pro vědce stále atraktivnější. Nejnovější displeje pro VR na hlavě (HMD), jako jsou HTC Vive nebo Oculus Rift, umožňují uživatelům zažít vysoký stupeň imerze. Imerze popisuje zapojení uživatele do virtuálního prostředí, během něhož se jeho povědomí o čase a reálném světě často odpojuje a poskytuje tak místo toho pocit "bytí" v prostředí úkolu (Radianti et al. 2020).

Vnoření popisuje technické možnosti systému, je to fyzika systému. Subjektivním korelátem vnoření je přítomnost. Pokud účastník ve VR vnímá pomocí svých smyslů přirozeným způsobem, pak nejjednodušší závěr, který může jeho mozkový vjemový systém učinit, je, že to, co je vnímáno, je účastníkovo skutečné okolí (Slater a Sanchez-Vives, 2016).

#### <span id="page-14-0"></span>**3.1.3 Hardware**

Jak uvádí Lin et al. (2017) obecně existuje několik rozdílných typů HW, které se liší přístupem k uživateli a technologií. Cave automatic virtual enviroment (CAVE) a technologie Head mounted display (HMD) jsou technologie virtuální reality, které se dnes využívají ve všech možných odvětvích. Poslední dobou se také díky stále lepším chytrým telefonům využívají pro HMD displaye právě těchto telefonů.

V dnešních běžných technologiích převažuje vizuální a zvuková zpětná vazba, přičemž stále větší pozornost je věnována haptické technologii; ostatní modality zůstávají ve fázi experimentů (Gibbs et al. 2022).

Před zhruba 50 lety vypadala virtuální realita (VR) podobně jako dnes, tedy jako stereofonní displej na hlavě (HMD), sledování pohybů hlavy a obraz generovaný počítačovou grafikou, ačkoli hardware byl zcela odlišný. V 80. a 90. letech 20. století se VR objevila na základě jiné generace hardwaru (např. displeje CRT a elektromagnetické sledování místo mechanického). Poté co se dostala do povědomí veřejnosti, byla mnoha inženýry, vědci, celebritami a podnikateli oslavována jako začátek nové éry, v níž VR brzy změní svět k lepšímu (Slater a Sanchez-Vives, 2016).

#### <span id="page-14-1"></span>**3.2 User experience**

Uživatelská zkušenost (UX) se v posledním desetiletí stala módním slovem hlavně v oboru interakce člověk-počítač a interakčním designu. S vyspělejší technologií se interaktivní produkty stávají nejen užitečnější a použitelnější, ale také atraktivnější. Vychází to z dojmu, že úzké spektrum pohledu na interaktivitu neblokuje rozmanitost a nové aspekty používání technologií (Slater a Sanchez-Vives, 2016).

UX jsou všechny pocity, myšlenky, smysly a akce při zapojení do nějaké aktivity. Myšlenka UX je přítomna v restauraci při objednávání jídla, při nákupech nebo při cestě do práce. Je zřejmé, že UX ranní cesty do práce autem, kde je většinu času řidič uvězněn v koloně, nebo UX dlouhé cesty do práce vlakem bude samozřejmě daleko horší při porovnání s poklidnou cestou parkem pěšky (Benyon, 2019, s. 52).

UX zahrnuje všechny aspekty interakce koncového uživatele s produktem nebo interaktivním systémem. Je dynamická a souvisí s emocemi, přesvědčením, preferencemi, chováním a dalšími projevy uživatelů před, během a po použití produktu a dále souvisí s vlastnostmi projektu a kontextem, v němž interakce probíhá. Proto je důležité systematicky posuzovat UX ve všech fázích vývoje (Fernandes et al. 2016).

Zahrnuje také širokou škálu interakcí, které může člověk mít například s firmou, u které nakupuje, nebo mu je zprostředkována nějaká služba. Jelikož náš svět je čím dál tím propojenější, pomyslná hranice mezi digitálním, a nedigitálním světem se pomalu stírá. To, co začíná elektronickou interakcí, nakonec může končit tou fyzickou a následně může být dále jinými faktory ovlivněno (Moule, 2012, s. 12).

Koncept interakce se v rámci UX díky vyspělejším technologiím stále posouvá dále. Jak uvádí Hartson a Pardha (2018, s. 65), před 25 lety se interakce odehrávala především na stolních počítačích, které byly buď doma nebo v práci. Povaha interakce byla především s klávesnicí, myší a monitorem. Poté se interakce rozšířila na přenosná zařízení, která se od té doby stále více zdokonalují a mění svoji formu. Dnes se stále více používají brýle pro virtuální realitu a chytrá obytná prostředí, která umožňují uživatelům interakci pomocí mnohých dalších modalit. Protože interakce je v našem světě tak široká a všudypřítomná, dobrý design UX bude mít nutně zásadní pozitivní dopad na naše životy.

Jak uvádí Mäkinen et al. (2020)**,** UX je vždy subjektivní a každý specifický uživatel respektuje jiné funkce, které závisí na jeho specifických potřebách. Bezproblémovost používání a celková použitelnost jsou podstatnými součástmi UX, ale důležitou roli hrají i individuální názory týkající se vizuálního vzhledu. Motivace a očekávání, stejně jako předsudky, jsou součástí UX.

Díky součinnosti pokročilých IT technologií v senzorové síti a hardwarové infrastruktuře se průmyslové i spotřebitelské výrobky rychle vyvíjejí, aby byly vybaveny více inteligentními funkcemi. V zájmu posílení konkurenční výhody na globálním trhu by dnes výrobci měli svým zákazníkům umožnit přizpůsobit své výrobky tak, aby splňovaly různorodé potřeby zákazníků. Rostoucí složitost chytrých výrobků však dramaticky rozšiřuje návrhový prostor kvůli přetíženým chytrým funkcím, což vede ke značným problémům při personalizaci chytrých výrobků. Výrobci působící způsobem konfigurace na zakázku by obvykle přijali strategii hromadného přizpůsobení a implementovali ji pomocí systému konfigurace výrobků. UX personalizace produktů prováděním konfigurace produktů má zásadní význam pro podporu udržení zákazníků a jejich loajality (Lin et al. 2017).

#### <span id="page-16-0"></span>**3.2.1 Použitelnost**

Použitelnost lze definovat jako míru, do jaké je konkrétní subjekt schopen používat daný systém k dosažení konkrétních cílů efektivně, účinně a uspokojivě v přesně definovaném kontextu použití. Podle této definice se použitelnost skládá ze tří hlavních faktorů, které souvisejí s charakteristikami a cíli uživatelů a kontextem použití. Tedy efektivita, účinnost a uspokojení (Hassenzahl a Tractinsky, 2006).

Použitelnost je schopnost softwarového produktu být pochopen, naučen a ovládán. Dále by měl být uživatelsky přívětivý a vyhovovat standardům při používání za specifických podmínek. Při hodnocení použitelnosti je tedy cílem ověřit, zda jsou aspekty v souladu s testovaným produktem, např. účinnost a efektivita. Hodnocení použitelnosti je tedy důležité, protože hodnotí pragmatické aspekty produktu, které souvisejí s cíli chování, jichž musí software dosáhnout (Quesnel a Riecke, 2018).

Studie Radianti et al. (2020) zmiňuje, že při hodnocení použitelnosti je třeba pečlivě zvážit vliv funkcí VR a cílů hry. V této studii bylo největším problémem z hlediska použitelnosti omezené zorné pole, které uživatelům neumožňovalo v kritických situacích udělat krok zpět, aby viděli "širší obraz". Udělat krok zpět je v simulacích a reálných situacích zásadní gesto, proto tento konkrétní příklad jasně ukazuje roli použitelnosti ve vztahu k výukovým cílům. V jiných typech simulačních her to však nemusí být pro herní zážitek takový problém. Uživatelské testy na cílových skupinách jsou tedy nezbytnou součástí vývoje her. Předchozí studie ukazují, že použitelnost má vliv i při hodnocení faktorů, které zlepšují učení.

#### **System usability scale**

System usability scale (SUS) je jednoduchý hodnotící systém, který se skládá z 10 vět, které dávají kompletní překlad o dané použitelnosti testovaného aspektu. SUS využívá Likertovy škály. Likertova škála je všeobecně považována za jednoduchý nástroj s předem zvolenými a vynucenými odpověďmi na tvrzení. Odpovědět lze pomocí 5 možností a to z pohledu úrovně souhlasu či nesouhlasu s daným tvrzením.

SUS je používán poté, co měl respondent možnost otestovat hodnocený systém, a to předtím, než proběhne jakékoli jiné zhodnocení či diskuse. Respondent by měl hodnotit jednotlivé prvky okamžitě a neměl by mít čas na delší přemýšlení. Všechny jednotlivé prvky by měly být hodnoceny. Pokud má respondent pocit, že nemůže na danou otázku odpovědět, měl by zvolit při hodnocení neutrální odpověď.

Výsledek SUS je číslo, které znázorňuje několik měření dané použitelnosti testovaného aspektu dohromady. Výpočet SUS provádíme pro každý prvek, který popřípadě hodnotíme zvlášť. Škála hodnocení je dle daných otázek 0 až 4. Při počítání skóre u lichých vět bereme danou cifru výsledku a odečítáme 1. U sudých vět odečítáme stejným způsobem 5. Následně jednotlivé výsledky sečteme. Poté celý výsledek vynásobíme 2,5 abychom získali hodnotu SUS. Toto skóre se pohybuje mezi 0 až 100.

SUS se prokázal jako velice cenný nástroj hodnocení použitelnosti (Jordan, 1996, s. 194).

#### <span id="page-17-0"></span>**3.3 Uživatelské rozhraní v aplikacích VR**

V oblasti virtuální a rozšířené reality byly vyvinuty různé techniky interakce. Zatímco techniky pro výběr objektů, manipulaci s nimi, cestování a hledání cesty jsou již v existujících taxonomiích poměrně podrobně popsány, techniky ovládání aplikací dosud nebyly dostatečně zohledněny. Ty však potřebuje téměř každá aplikace smíšené reality, např. pro výběr z alternativních objektů nebo možností. K tomuto účelu je k dispozici velké množství různých technik výběru z trojrozměrných (3D) nabídek (Dachselt a Hübner, 2006).

Dle studie Gebhardt et al. (2013) je nejběžnějším přístupem pro výběr techniky pro VR menu typ ray-cast. Uživatelé mohou přímo ukázat na objekt pro výběr pomocí virtuálního paprsku, jak to dělá ve skutečném světě "laserové ukazovátko". Další metoda je použití virtuální špičky prstu jako nástroje pro výběr z nabídky. Používá se při ní metoda jedna ku jedné mapovací metodou, která se velmi intuitivně podobá reálnému světu. Omezení této metody spočívá v tom, že uživatel pociťuje velké obtíže při vnímání hloubky ve virtuálním prostředí. Navíc uživatel může vybírat z menu pouze v dosahu ruky.

#### <span id="page-18-0"></span>**3.3.1 Identifikace uživatelského rozhraní ve virtuální realitě**

V desktopové aplikaci je menu vytvořeno jako seznam jednotlivých položek k nabídnutí, kde je každá položka spojena s určitým příkazem. Alternativou k tomuto přístupu jsou koláčové nabídky, kde každá položka je ve tvaru části koláče a každá položka má stejný podíl v celku, což je činí efektivními z hlediska Fittsova zákona. Tyto nabídky jsou obvykle určeny k provádění jednoduchých příkazů, přičemž složitější úlohy, jako je např. vícenásobný výběr, by měly být prováděny pomocí dalších prvků uživatelských rozhraní (UI). Tyto nabídky by mohly být aplikovány na VR, ale ve Fittsově zákoně je uvedeno, že při vývoji by se mělo zohlednit více aspektů nabídek pro VR. Nabídky pro stolní počítače jsou dvourozměrné (2D) a jsou také prezentovány před uživatelem, zatímco ve virtuálním prostředí může být nabídka prezentována v libovolné poloze a natočení a i uživatel může mít libovolnou polohu a natočení. To by mohlo znamenat, že nabídka je příliš daleko nebo příliš blízko, což uživateli ztěžuje čtení (Monteiro et al. 2019).

#### <span id="page-18-1"></span>**3.3.2 Pohyb ve VR**

Nejnovější technické a interakční pokroky v oblasti virtuální reality (VR) znamenaly novou éru nejen pro VR, ale také pro pohyb ve VR. V této éře se zavedené, převládající techniky lokomoce (možnosti pohybu) VR většinou používají jako srovnávací body pro porovnávání nových návrhů lokomoce VR. Současně je třeba provést více průzkumných a srovnávacích studií současných technik lokomoce VR, aby bylo možné zdokumentovat jejich odlišné interakční aspekty a řídit proces navrhování nových technik. Boletsis a Cedergren (2019) ve svém článku představují srovnávací, empirickou hodnotící studii současných a převládajících technik VR lokomoce, která zkoumá jejich UX. Na základě literatury jsou identifikovány převládající techniky VR lokomoce, tj. chůze na místě, ovladač/joystick a teleportace. Do studie bylo zařazeno 26 dospělých osob, které pomocí těchto technik plnili úkoly podobné hře. Studie se řídí přístupem smíšených metod a využívá dotazník System Usability Scale, dotazník Game Experience Questionnaire a polostrukturovaný rozhovor k posouzení zkušeností uživatelů. Výsledky ukazují, že technika chůze na místě nabízí nejvyšší vtažení do hry, ale zároveň představuje vysokou úroveň psychofyzického nepohodlí. Lokomoce VR pomocí ovladače/joysticku je vnímána jako snadno použitelná díky tomu, že uživatelé ovladače dobře znají, zatímco teleportace je považována za efektivní díky rychlé navigaci, ačkoli její vizuální "skoky" narušují imerzi uživatelů.

#### <span id="page-19-0"></span>**3.3.3 Interakce bez ovladačů**

Článek Guerino a Valentim (2020) který byl zaměřen na stávající uživatelská rozhraní pro prostorovou interakci v imerzní virtuální realitě, navrhuje několik konceptů prostorových uživatelských rozhraní jako důsledek souvisejících prací. Všechny tyto úpravy jsou na bázi technologie Leapmotion senzoru.

#### **Hranol**

Hranol je optický nástroj, který láme a rozptyluje světlo. Je možné se s tímto objektem setkat v různých vědeckých odvětvích. Pomocí principu lomu a přímočarosti světla je využíván hranol jako virtuální náramek nošený na zápěstí. Podnabídky jsou rozkládány a vybírány podle směru, do kterého se otáčí zápěstí. Lze vidět, že snímač, který dokáže měřit hodnotu natočení zápěstí velmi jednoduchým způsobem, je schopen vybrat a aktivovat hlavní nabídku a dílčí nabídky. Prototyp rozhraní nabídky je znázorněn na obrázku.

<span id="page-19-1"></span>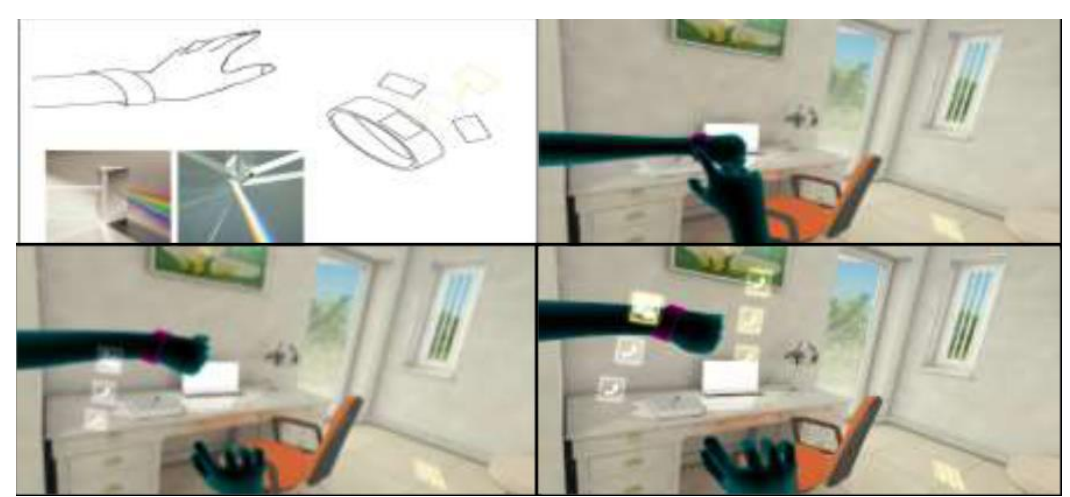

#### **Obrázek 1 - Ukázka menu hranolového typu**

Zdroj: (Guerino et al. 2020)

#### **Jog Shuttle**

Menu typu "jog shuttle" umožňuje manipulovat s virtuálním kolečkem. Otočné menu má funkci jednosměrného otáčení a tlačení. Když dojde k zatlačení, dojde k výběru z nabídky a otevře se další režim a poté lze dalším otáčením vybrat dílčí nabídku. Pro rozbalení podnabídky je potřeba znovu stisknout danou nabídku. Je možné vyvolat, zvýraznit a vybrat nabídku pouze určitým otočením a stisknutím. Jedná se o typ UI, která se používá u většiny automobilů pro snadnou volbu v menu během provozu.

<span id="page-20-0"></span>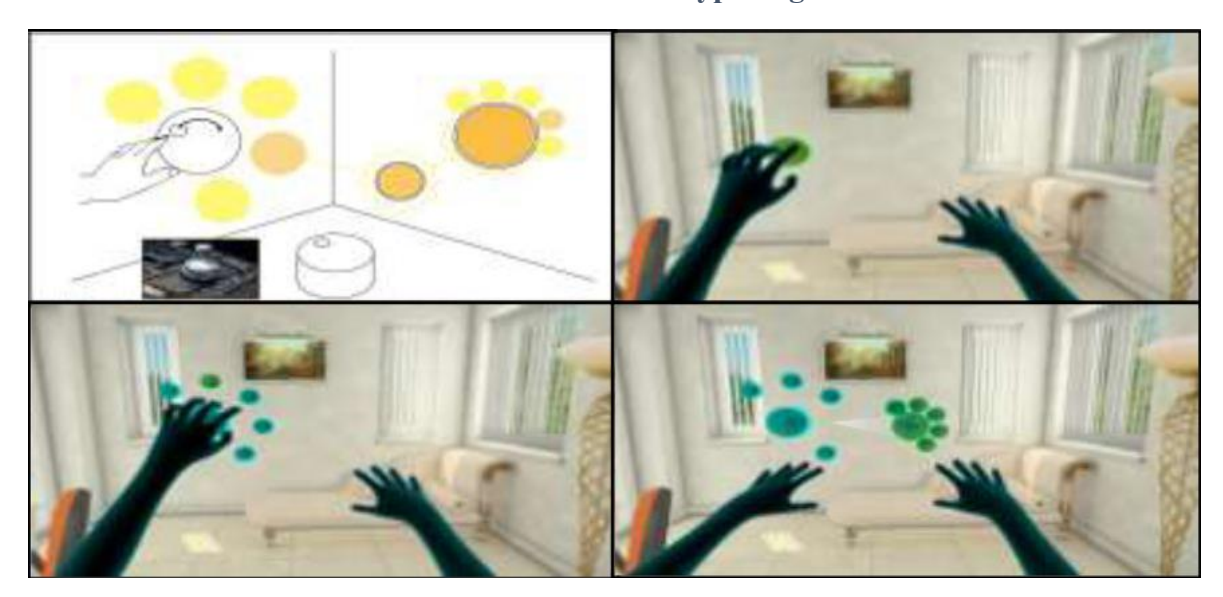

#### **Obrázek 2 - Ukázka menu typu Jog Shuttle**

Zdroj: (Guerino et al. 2020)

Přestože byly učiněny různé pokusy o efektivní interakci s uživateli ve virtuálních prostředích, tyto pokusy jasně ukázaly svá omezení. Proto je potřeba se zaměřit na objevování nových nápadů na zlepšení interakcí. Navrhované rozhraní 3D menu ukázalo zjevné nedostatky, nicméně se očekává, že několik pokusů povede k pokroku v oblasti 3D menu.

#### <span id="page-21-0"></span>**3.3.4 Interakce s ovladači**

Ačkoli jsou výběrová menu široce používána pro interakci, jejich použití v 3D virtuální realitě je třeba objektivně posoudit. Studie Monteiro et al. (2019) se zaměřovala na vyhodnocení tradičního panelového menu a radiálního menu ve dvou různých umístěních ve virtuálním prostředí (tj. pevně na stěně a menu které sleduje ruce). 51 účastníků použilo dvě různá menu ze čtyř možných kombinací.

Měřením použitelnosti nabídky, spokojenosti uživatelů, doby interakce (v sekundách) a počtu zbytečně provedených kroků dospěli Monteiro et al. (2019) k závěru, že v tomto kontextu VR byla panelová nabídka uživateli vysoce preferována a vykazovala lepší výkonnostní výsledky.

Ve studii Santos et al. (2017) byly realizovány čtyři konfigurace menu s různou geometrií (radiální a lineární) a polohou ve světě (nedietetické pozice a prostorové pozice) a byly porovnávány z hlediska efektivity (doba dokončení úkolu a chybovost) a použitelnosti. Uvádíme výsledky dvou experimentů, které naznačují, že v nedietetických i prostorových nabídkách je doba dokončení úkolu u radiálních nabídek menší než u lineárních nabídek. V případě chybovosti a použitelnosti nebyly zjištěny statisticky významné rozdíly mezi radiálními a lineárními nabídkami bez ohledu na jejich polohu v prostředí VR.

#### <span id="page-22-0"></span>**3.4 Případy užití technologie VR**

Nejvíce imerzní systémy VR obvykle zahrnují HMD a ruční ovládání. HMD se ve specifických oblastech zdravotnické praxe a vzdělávání zatím používají jen zřídka, jejich využití však rychle roste. Tento druh technologie se uplatňuje i v dalších různých oborech. Pomocí náhlavní soupravy se uživatel může pohybovat a otáčet ve 3D prostoru, jako by tam skutečně byl. Také digitální prostředí reaguje přímo na pohyby uživatele. Technologie HMD může uživateli poskytnout úplné vnoření do virtuálního prostředí (Salovaara-Hiltunen et al. 2019).

<span id="page-22-1"></span>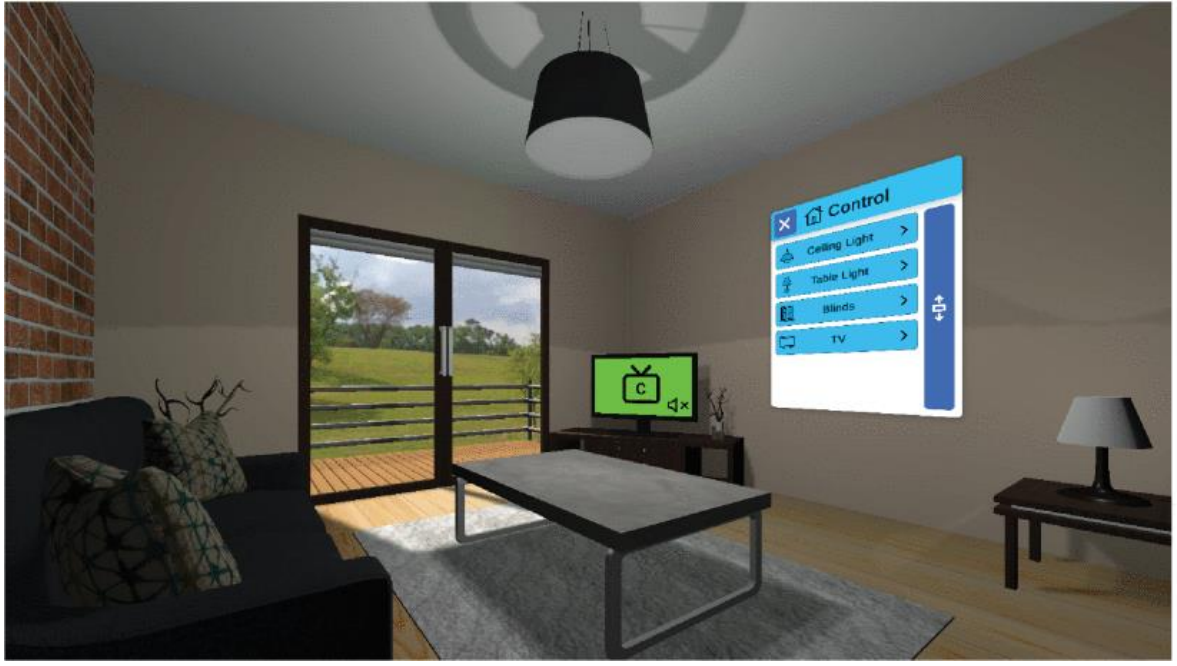

**Obrázek 3 - Ukázka uživatelského rozhraní s testovací scénou**

Zdroj: (Monteiro et al. 2019)

Bylo prokázáno, že HMD s ručním ovládáním pozitivně ovlivňují výuku, protože umožňuje kreativní a kinestetickou manipulaci s obsahem. Dále je výhodou, že tato technologie, kterou můžeme použít v mnoha odvětvích včetně zdravotnictví, představuje možnost bezpečného nácviku a učení se z chyb bez poškození skutečných pacientů či náčiní (Guerino a Valentim, 2020).

#### <span id="page-23-0"></span>**3.4.1 Pandemická situace**

Práce na dálku je fenoménem již 40 let, přesto má své nevýhody, například pocit sociální izolace, tlak plynoucí z nutnosti sladit rodinná a pracovní očekávání a negativní důsledky pro individuální kariéru. Scénář COVID-19 však tyto problémy ještě prohloubil, neboť v současné době je do práce z domova zapojena nebývale velká část pracující populace (a to často nedobrovolně a neplánovaně). Pracovníci pracující z domova jsou dnes "všichni na jedné lodi". Nevýhody práce z domova se mohly ještě více vyostřit vzhledem k nejistotě, která charakterizuje současnou dobu, a s ní spojenému psychickému trápení. Proto se pravděpodobně objevují nové problémy, které vyžadují nová řešení schopná obnovit psychosociální hranice mezi doménami pracovního a soukromého života, které díky COVID-19 pracovníci na dálku ztratili na úkor vlastního fyzického a duševního zdraví.

Nasazení virtuální reality k řešení problémů souvisejících s prací z domova by se nemělo doporučovat, aniž by se nejprve ověřilo, co si o tom myslí příslušné zúčastněné strany. Pracovníci se mohou bránit zavádění nové technologie, pokud nejsou zapojeni do jejího návrhu, vývoje a implementace participativním a posilujícím způsobem nebo ji nepovažují za použitelnou či užitečnou, případně jim chybí podpora pro systémy. K odporu vůči technologickým změnám na pracovišti mohou navíc přispívat i další organizační aktéři (např. odbory). Odborníci z praxe by měli tyto aspekty zvážit (Giusino et al. 2021).

#### <span id="page-23-1"></span>**3.4.2 Marketing**

Během experimentu Van Berlo (2021) účastníci používali hardware HTC Vive s ručními ovladači. Výsledky ukazují, že virtuální přitažlivost produktu posiluje vliv značek ve VR hrách na postoj ke značce. Značka ve VR hrách navíc vyvolává emocionální reakce, které následně podporují postoj ke značce a nákupní záměr.

#### <span id="page-24-0"></span>**3.4.3 Příklady užití ve zdravotnictví**

Výsledky výcviku ve virtuální realitě na zdravotnické pracovníky byly většinou studovány v souvislosti s rozvojem technických dovedností, ať už chirurgických (např. postup, plánování, znalost nástrojů), nebo psychomotorických (např. zručnost, přesnost, rychlost). Využití výcviku založeného na simulaci v prostředí VR pro rozvoj netechnických dovedností se zdá být méně častý. S ohledem na dříve popsaný vývoj by systematický přehled toho, jak byla VR využívána pro nácvik a hodnocení dovedností netechnického směru, mohl přinést nové důležité poznatky o hodnotě a účinnosti této techniky (Bracq et al. 2019).

Relativně nové nástroje v neurorehabilitaci jsou založeny na technologiích virtuální reality, jejichž výhodou je flexibilní nasazení scénářů, které lze potom zaměřit na konkrétní potřeby. Pro rehabilitaci motorických deficitů po cévní mozkové příhodě bylo navrženo několik systémů VR se zvláštním důrazem na rehabilitaci horní končetiny a ruky. Přestože v této oblasti bylo vykonáno značné množství práce se slibnými výsledky, příslušné charakteristiky těchto systémů a kvantifikace jejich dopadu na zotavení nejsou dosud jasně známy.

V důsledku toho nevíme, jak přesně jednotlivé parametry navrhovaných scénářů VR ovlivňují zotavení a zda jsou vůbec účinné. Navíc je třeba zohlednit individuální chování subjektů, aby bylo možné optimalizovat vliv tréninku (Cameirão et al. 2010).

Díky rozvoji nových technologií a velkému rozšíření virtuální reality (VR) v klinické oblasti je nyní možné vyvíjet a realizovat interaktivní kognitivně-motorický trénink. VR skutečně nabízí možnost vytvořit ekologické a realistické prostředí, v němž lze reprodukovat situace z každodenního života, což vede k vyšší míře akceptace a adherence pacientů. Kromě toho VR umožňuje, aby se rehabilitační cvičení stalo poutavějším, čímž se zvyšuje motivace a výkony uživatelů; konečně VR ve spojení s vhodnými senzory umožňuje měřit různé objektivní chování v reálném čase, čímž umožňuje poskytovat trénink ve validním, bezpečném a kontrolovaném prostředí.

#### <span id="page-24-1"></span>**3.4.4 Rehabilitace**

Zavedení tréninku pomocí VR (CAVE), který se týká především rovnováhy a funkční mobility, již v klinické oblasti prokázalo slibné výsledky, což naznačuje, že VR je vhodným doplňkovým nástrojem v oblasti rehabilitace. Pokud jde o rehabilitační programy pro seniory, a tedy cvičení prevence pádů, lze v literatuře dohledat mnoho studií založených na virtuální realitě. Mezi nimi je poměrně časté používání balančních desek. Ve většině případů vedly balanční programy založené na VR ke zlepšení posturální rovnováhy a odbourávání strachu z pádu u experimentálních skupin ve srovnání s absencí jakékoli léčby.

Jiná nastavení předpokládají využití krokových podložek a/nebo senzoru Kinect a poskytování vizuální zpětné vazby na televizní obrazovce, která podporuje udržování přiměřeného rytmu kroků nebo uvědomění si kvality výkonu. Nedávná studie zkoumala účinky přidání neimerzní složky virtuální reality k tréninku na běžeckém pásu zaměřenému na snížení rizika pádu u starších dospělých; v tomto případě byla VR použita ke zvýšení ekologické validity tréninku, protože starším lidem poskytovala výzvy z reálného života, jako jsou překážky vyžadující neustálou úpravu chůze (Pedroli et al. 2018).

<span id="page-25-0"></span>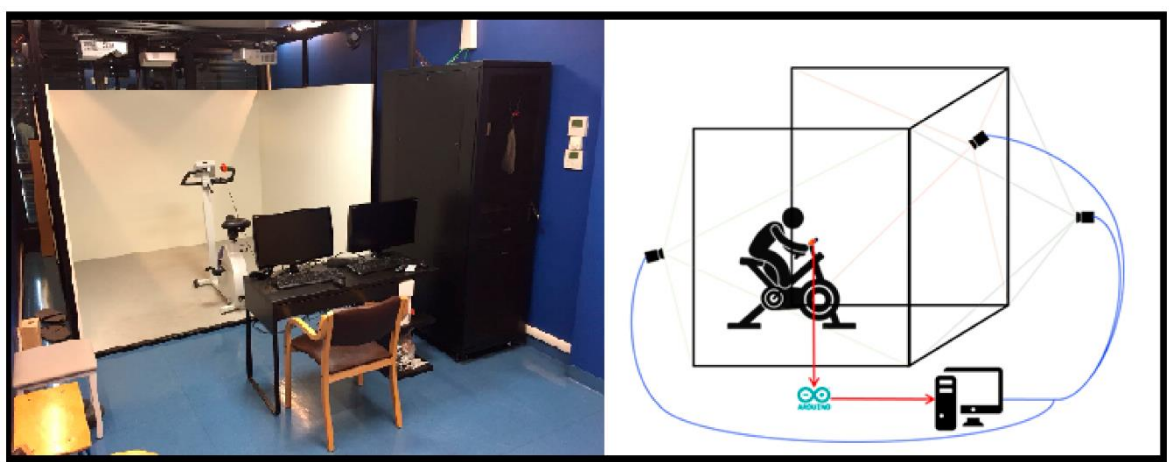

**Obrázek 4 -Příprava studie v VR CAVE**

Zdroj: (Pedroli et al. 2018)

#### <span id="page-26-0"></span>**3.4.5 Průmysl**

Jedno z hlavních odvětví, kde můžeme pozorovat velký potenciál využití VR, je průmysl, tedy především montáž jednotlivých součástek. Podle studie Zhang et al. (2021) by se montážní práce kvůli své komplexnosti a ne moc velkému pracovnímu naplnění, měl spíše přenechat industriálním robotům.

Roboti do jisté míry již v průmyslu fungují, avšak tato robotická ramena díky svému programování jsou schopna plnit pouze jednoduché úkoly. Schopnost robotického ramena je přímo závislá na těžké programátorské práci, která vyžaduje mnoho času a ladění. Přes všechnu potřebnou práci ke zprovoznění industriálních robotů je stále potřeba vysoká míra lidské síly pro úplnou montáž. Díky VR jsme však schopni naučit tyto stroje dělat složitější úkoly, pomocí monitoringu lidí, kteří budou ve virtuálním prostředí pracovat.

# <span id="page-26-1"></span>Approach

#### **Obrázek 5 - Postup montování ve VR**

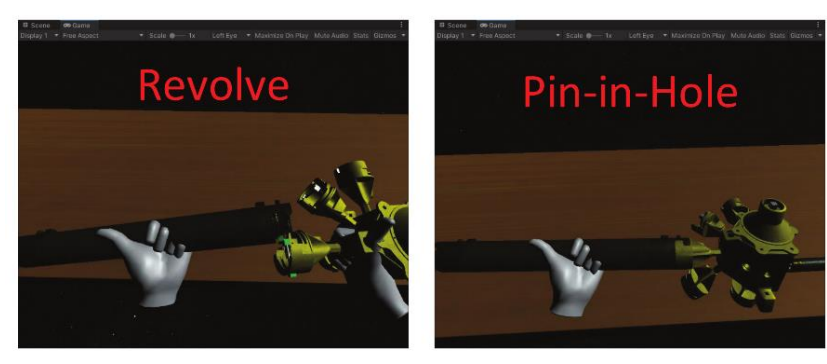

Zdroj: (Zhang et al. 2021)

#### <span id="page-27-0"></span>**3.4.6 Vzdělávání**

VR má velký potenciál a její využití ve vzdělávání se v poslední době těší velkému zájmu. V současné době však existuje jen málo systematických prací, které by poukazovaly na implementaci imerzní VR pro účely vysokoškolského vzdělávání, které by zohledňovalo použití jakýchkoliv typů HMD (Radianti et al. 2020).

Jensen a Konradsen (2018) navrhují další pohled na pozitivní účinky vnoření se a přítomnosti ve VR na výsledky učení. Výsledky zkoumaných studií v jejich práci ukazují, že žáci, kteří používali imerzní HMD, byli více zapojeni, strávili více času nad učebními úkoly a získali lepší kognitivní, psychomotorické a afektivní dovednosti. Tato studie však také identifikuje mnoho faktorů, které mohou být posilujícími nebo překážejícími faktory imerze a přítomnosti. Jak grafická kvalita VR, tak například povědomí při používání VR mohou snižovat pocit přítomnosti. S omezeným získáváním dovedností při používání VR technologií mohou souviset i individuální osobnostní rysy.

V rámci studie Allcoat von Muhlenen (2018) bylo zjištěno, že při porovnání tří různých vzdělávacích přístupů, tedy klasické učebnice, videa a virtuální reality, byly účastníci studie nejvíce spokojeni s učením skrz VR. Zároveň vykazovali nejlepší výsledky, co se týče zapamatování si učiva a společně s účastníky, kteří testovali klasické učebnice, vynikali chápáním dané látky než účastníci sledující video.

Ze studie tedy vyplývá, že účastníci se naučili více pomocí VR než účastníci pomocí videa. Můžeme tedy prohlásit, že grafické zpracování učiva v tomto případě nehraje roli, jelikož média jako video a VR jsou na grafickém a vizuálním vzezření založeny. Relevantní ke zlepšení schopnosti se učit, je tedy buďto vnoření pomocí HMD do simulovaného prostoru anebo interaktivita, která uchazeče posunula do aktivního vzdělávání.

Ve srovnání pasivního způsobu zpracovávání učiva, jako je například učení z učebnice nebo videa, a aktivního způsobu, jako je zmiňované VR, můžeme říct, že rozdíl mezi těmito přístupy hraje důležitou roli v mnoha existujících vzdělávacích teoriích.

Také Huang et al. (2021) přichází se zajímavými poznatky ze svého pokusu, ve kterém jsou studentům vysoké školy předvedeny jednotlivé znalostní dovednosti předem daného jazyka. V rámci VR a AR si studenti tyto dovednosti mohou rozvíjet. Bylo zjištěno nejen to, že většina studentů používala tyto nástroje pro zlepšení slovní zásoby, tedy paměťovou dovednost, ale i to, že studenti díky schopnosti vnoření se do interaktivního prostředí VR a AR byli daleko více motivováni. Díky této metodě se podařilo snížit u daných studentů i míru úzkosti, která byla zapříčiněna učením.

Podobně i studie Kounlaxay et al. (2022) měla zajímavé poznatky při vyučování organické chemie pomocí VR. Za účelem studie byly vytvořeny techniky a nástroje pro interaktivní prostředí chemické laboratoře. Všechny použité chemikálie a vybavení ve virtuálním prostředí byly založeny na reálných modelech. Simulovány byly i jednotlivé chemické reakce, které nastaly, pokud uživatel smíchal dané chemické sloučeniny. Při hodnocení simulace většina testovaných souhlasila, že daná látka je pro ně daleko srozumitelnější, jednodušší pro zapamatování a celkově se cítili dobře v prostředí VR. Prostředí i dané modely jim připadaly realistické. Další velkou výhodou této metody učení je možnost vyzkoušet si jak jednotlivé sloučeniny a reakce fungují, aniž bychom vystavovali studenty reálnému nebezpečí v běžných laboratořích.

<span id="page-29-0"></span>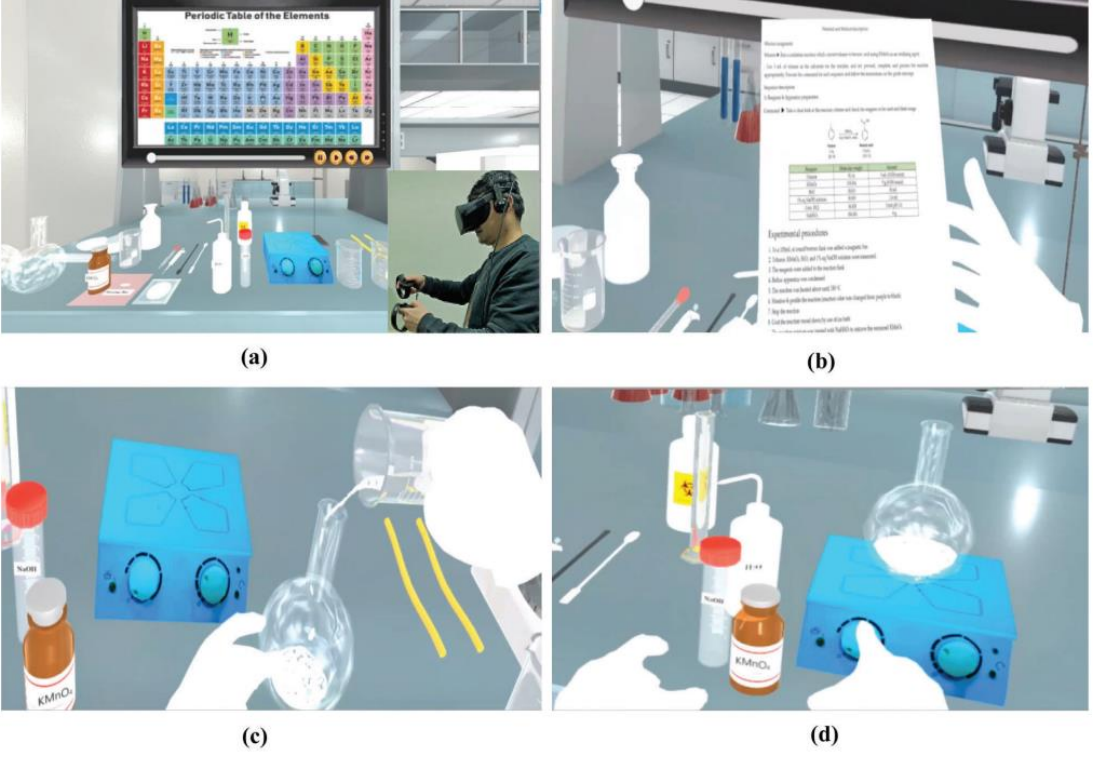

#### **Obrázek 6 - Ukázka z testování UI z prostředí chemické laboratoře**

Zdroj: (Kounlaxay et al. 2022)

#### <span id="page-30-0"></span>**3.4.7 Architektura**

Vzhledem k tomu, že architektury zahrnuje velké množství výukových procesů na 3D objektech a operacích, existuje velký potenciál pro využití VR technologií ke zlepšení výuky architektury. Jak efektivněji využívat VR je tedy v této oblasti zásadním tématem. Kromě diskusí o hardwarových platformách a virtuálních enginech je dalším důležitým aspektem návrh uživatelského rozhraní. Výzkumů týkajících se návrhu uživatelského rozhraní VR pro architektonické vzdělávání je však poměrně málo (Sun et al. 2019).

<span id="page-30-1"></span>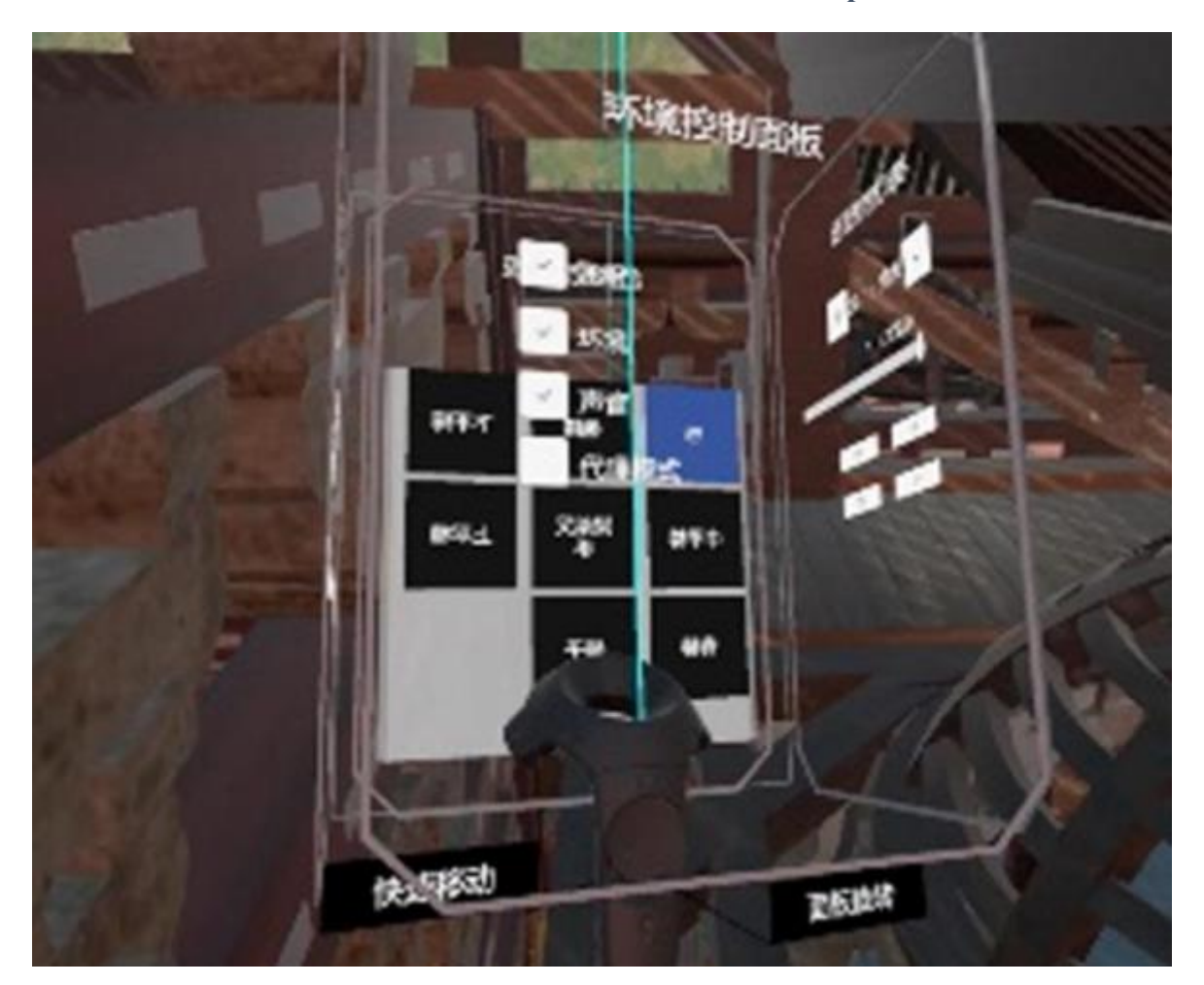

**Obrázek 7 - Ukázka menu v architektonickém prohlížeči**

Zdroj: (Sun et al. 2019)

#### <span id="page-31-0"></span>**4 Vlastní práce**

Praktická část této práce se opírá o studii použitelnosti pomocného rozhodovacího nástroje ve virtuálním prostředí Benda et al. (2021). Během testování upozornili participanti testování na některé nedostatky. Jedním často zmiňovaným nedostatkem byla vzdálenost MENU od uživatele.

#### <span id="page-31-1"></span>**4.1 Problematika umístění menu v prostředí VR**

Menu či ovládací prvky jsou obecně velice důležité. Jejich podoba a funkčnost ovlivňuje celkový dojem uživatele. Zpracování kompletního menu (včetně parametrů) se tedy nesmí podcenit, naopak je potřeba se dostatečně věnovat jeho vývoji. Menu by mělo být navrženo tak, aby se v něm uživatel snadno orientoval a pohyboval se v něm intuitivně a s příjemným pocitem. V rámci VR vytváříme menu na 3D úrovni. Menu musí být postaveno tak, aby nepřekáželo uživateli ve výhledu, nezkreslovalo svým postavením tvar okolí, nesplývalo s pozadím atd..

V tomto aspektu se názory participantů lišily. Vyvstala tak tedy otázka, jaké je ideální postavení menu v prostoru z pohledu uživatele, aby mu při interakci vyhovovalo. V tomto případě by tak neměla být řešena pouhá vzdálenost menu od uživatele, ale i ostatní parametry jako je sklon menu, jeho velikost a pozice na ose X, Y a Z.

V teoretické části jsou definovány základní pojmy pro praktickou část této práce. Problematiku VR a jakým způsobem v něm funguje UI v různých oborech a využitích se tím podařilo dostatečným způsobem přiblížit. Dále je uvedeno, jakým způsobem funguje UX a použitelnost a jakým způsobem se dá měřit.

Všechny tyto znalosti jsou využity pro návrh a později tvorbu uživatelského prostředí. Vytvářené uživatelské prostředí by mělo na základě předešlé analýzy co nejvíce vyhovovat danému uživateli. Právě ale díky tomuto cíli nestačí pouze vytvořit UI, ale je potřeba jej i optimalizovat. V tomto případě se jedná o souřadnice pozice menu podle požadavků participanta v testovacím prostředí, které je vytvořeno a ve kterém je prováděno měření použitelnosti.

Pokud je daný participant spokojen po upravení polohy, využití UI a absolvování měření použitelnosti, je velice pravděpodobné, že analýza a její pozdější realizace v praktické části jsou provedeny správně. Pokud je uživatel nespokojený a svůj zážitek ve VR společně s testováním by hodnotil negativně, tak vzhledem k tomu, že je v tomto případě pozice menu optimalizována dle jeho požadavků, je potřeba předpokládat, že analýza je provedena a zpracována správně.

#### <span id="page-32-0"></span>**4.1.1 Návrh UI na základě předešlé analýzy**

Díky poznatkům z předešlé analýzy je vybráno menu jednotné, statické a panelové, ke kterému uživatel přistupuje pomocí ovladačů daného HMD zařízení. Pohyb pomocí ovládacích prvků není testujícím umožněn z důvodu přesnosti dat. Uživatel se však může hýbat v prostoru v rámci svého HMD.

Menu je statické, tím pádem se nehýbe s pohledem uživatele. Pokud by menu případně uživateli překáželo, je zde možnost, ho zavřít. Uživatelé si v menu vybírají pomocí "ukazovátka" ray-cast, které je součástí ovladače.

#### <span id="page-32-1"></span>**4.1.2 Základní technická specifikace**

Prostředí bude vytvořeno v multiplatformním 3D enginu Unity. Díky tomuto enginu nemusí být většina testovací scény od základu naprogramována, ale budeme využívat základní funkce enginu. Pokročilejší funkce budou programované v jazyce C# ve Visual Studiu. Tento vývojový engine v základu neposkytuje podporu pro virtuální reality. Proto musíme mít nainstalovaný asset SteamVR, který to umožňuje.

Jako testovací HW je využito zařízení HTC Vive, který se skládá z HMD a páru ovladačů. Pro realizaci testování v rámci této práce stačí pouze jeden ovladač. Veškeré zmiňované prostředky jsou využity v rámci práce Vědeckých laboratoří PEF. Ty disponují i jiným typem VR, tedy prostředím CAVE. Tento typ VR však není pro tuto práci vybrán především z důvodu složitosti zařízení a časové nákladovosti příprav.

Prostor Unity enginu se měří pomocí jednotek specifických pro toto prostředí. Vzdálenost 1 metru, která je přejímaná z reálného prostoru do toho virtuálního. odpovídá jedné jednotce vzdálenosti v Unity. Rotace se měří ve stupních. U objektů v kategorii UI nastavujeme velikost pomocí parametrů: šířka, výška, hloubka. Objekty UI a i jiných kategorií se dají i škálovat.

<span id="page-33-1"></span>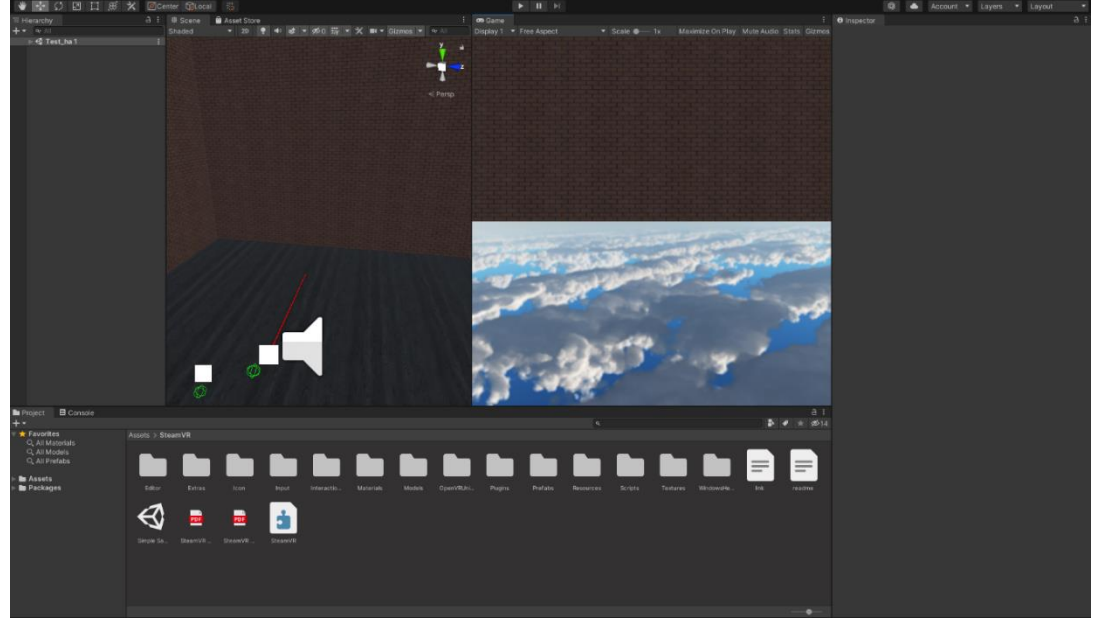

**Obrázek 8 - Ukázka vývojového prostředí enginu Unity**

Zdroj: Vlastní zpracování

#### <span id="page-33-0"></span>**4.2 Tvorba uživatelského prostředí**

Následná tvorba je rozdělena do několika podkapitol, které jsou důležité jak z hlediska testování, tak možného budoucího využití uživatelského prostředí. UI je v tomto případě rozdělen na dvě hlavní části – menu a ovladač. Jak již bylo zmíněno, participantovi nebude umožněno se v prostředí hýbat. Tím pádem se pohybové funkce v rámci pracovního UI neřeší. Samozřejmě pohyb je důležitou součástí VR, pokud by byl však při tomto testování započítáván, práce by měla daleko větší rozsah a odkláněla by se od nastaveného cíle.

<span id="page-34-0"></span>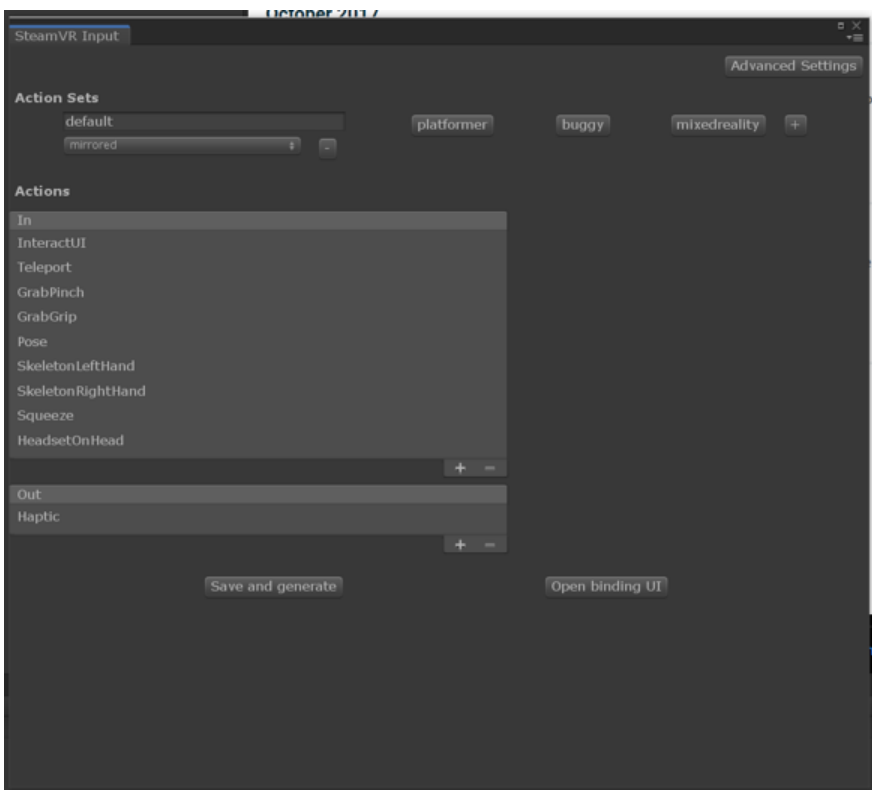

**Obrázek 9 - Nastavení propojení HW s Unity engine**

Zdroj: Vlastní zpracování

#### <span id="page-35-0"></span>**4.2.1 Nastavení UI**

V teoretické části této práce bylo uvedeno, že jestli něco platí o UX, tak je to fakt, že je silně založeno na subjektivním názoru uživatele. Proto je potřeba vyjít uživateli v tomto ohledu vstříc a dát mu na výběr při rozvržení UI. Moc velká svoboda při nastavování menu by ale byla kontraproduktivní, neboť uživatel zde není od toho, aby UI sám navrhl, ale pouze si ho poupravil pro co nejlepší zážitek při fungování v prostředí VR.

Uživatel si v rámci virtuálního prostoru může vybrat, jak bude menu v 3D prostoru umístěno. Také může zvolit příslušnou rotaci a velikost menu. Toto nastavení provede příslušná obsluha testovacího prostředí podle požadavku uživatele.

#### <span id="page-35-1"></span>**4.2.2 Přednastavení Unity engine**

Unity engine nebyl vybrán úplnou náhodou. Jeho přednastavené UI prvky mohou v mnoha ohledech ušetřit tvůrci prostředí velké množství práce. Díky tomu není potřeba daný prvek tvořit od začátku, ale pouze jej vložit a následně upravit dle tvůrcových potřeb.

Začátek každé práce v Unity engine je vytvoření projektu, ve kterém se bude následně vše odehrávat. Na výběr je z několika pokročilých šablon pro vytvoření nového projektu. Vzhledem ke grafické nenáročnosti našeho testovacího prostředí je ideální šablona 3D, aby bylo možné využívat všechny potřebné funkce s možností napojení assetu SteamVR.

Po této etapě následuje ověření, zda je asset pro VR správně nainstalován. Ověření probíhá vytvořením jednoduché scény a vložením příslušných prvků assetu. V rámci této práce nás zajímá především prefab "Player", který představuje bod, kde se uživatel po nasazení HMD objeví, a může již vidět základní parametry pro užívání, jako jsou například 3D modely rukou a ovladačů a napojení na příslušné funkce pro okamžité fungování po spuštění. Následně budou vytvořeny jednotlivé části UI a testovací prostředí.

<span id="page-36-0"></span>**Obrázek 10 - Ukázka výběru šablon enginu Unity**

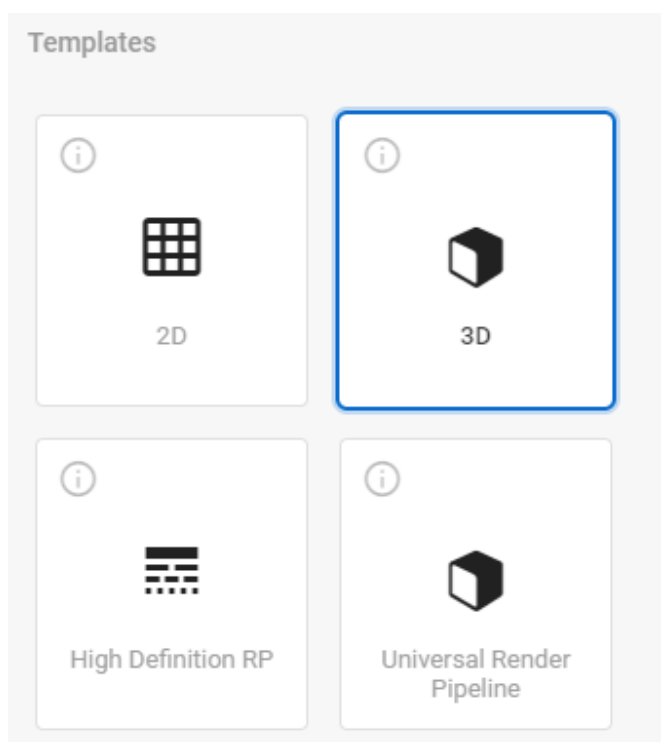

Zdroj: Vlastní zpracování

#### <span id="page-37-0"></span>**4.2.3 Vytvoření UI v Unity engine**

Jak již bylo zmíněno, UI se v tomto případě skládá z ovladače a menu. Ovladač je v tomto případě použit jako prostředek, díky kterému bude participant interagovat s menu pomocí funkce ray-cast.

Funkce ray-cast pracuje na principu reakce mezi ovladačem a colliderem objektu, na který míří. Collider je komponent, který definuje tvar objektu pro účely fyzikálních kolizí v prostoru. Ray-cast vyšle od bodu počátku paprsek jistým směrem o maximálně přednastavené délce. Je možné určit i vrstvu, ve které bude paprsek plnit svůj účel. Paprsek je takto schopen detekovat kolizi s určitým objektem, tedy jeho colliderem a spustit funkci (Unity).

V tomto případě je pravý ovladač participanta vybaven výše zmíněnou funkcí a liniovým vykreslovacím komponentem, který označuje dráhu paprsku, jelikož paprsek z funkce raycast sám o sobě není graficky znázorněn. Bez této přidané funkce by participant neviděl, kam v rámci menu míří. Díky vykreslovacímu komponentu má tak absolutní přehled a jistotu, že zasáhne cíl jednoduše a přesně.

Pokud tento paprsek zasáhne cíl v předem definované vrstvě, pošle po ní pomocí funkce *sendMessage* zprávu pro aktivaci funkce do předtím zaměřeného objektu.

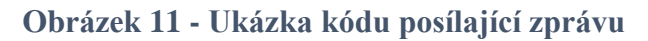

<span id="page-37-1"></span>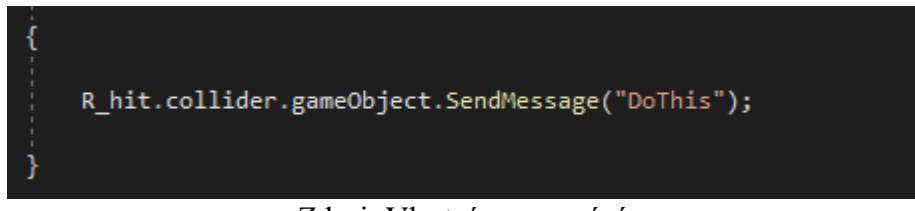

Zdroj: Vlastní zpracování

<span id="page-38-0"></span>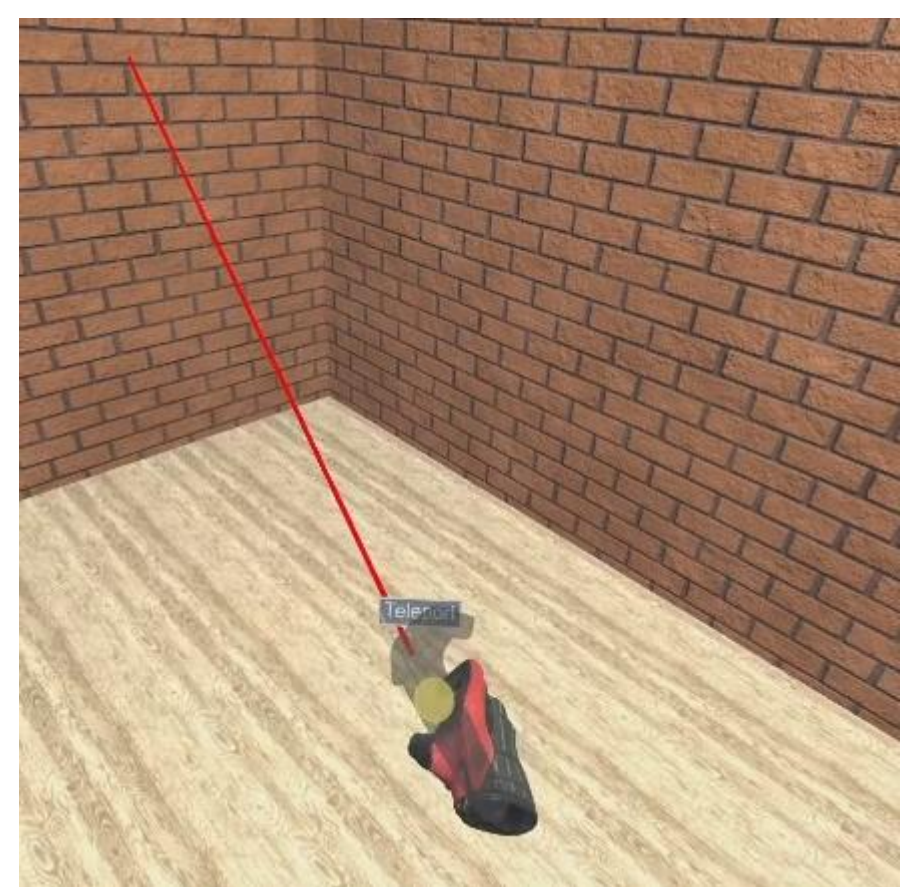

**Obrázek 12 - Ukázka paprsku**

Zdroj: Vlastní zpracování

Asset SteamVR poskytuje grafický model ruky, která drží ovladač. Uživatel si tak může ovladač prohlídnout ve VR realitě a díky snímacím čidlům, dokáže ruka i napodobovat skutečný pohyb ruky v reálném světě, což určitě poskytuje uživateli lepší imerzi.

Další částí UI je menu. Menu vychází z teoretické části této práce a pokud je analýza správná, mělo by po vizuální i funkční stránce participantovi vyhovovat.

Menu je statické, což znamená, že po vyvolání v prostoru pomocí ovladače se již nehýbe vůči pohledu uživatele. Má panelové schéma, je celistvé. Schéma zůstává i u jednotlivých specifických částí menu s dalšími funkcemi.

Menu je vytvořeno jako objekt z kategorie objektů UI na takzvaném "plátně". V jiných situací se "plátno" používá pro zobrazení věcí v rámci desktopového rozhraní. V tomto případě je "plátno" zařazeno jako jakýkoli jiný objekt do celkového prostoru scény, aby mohlo být upravováno dle potřeby.

<span id="page-39-0"></span>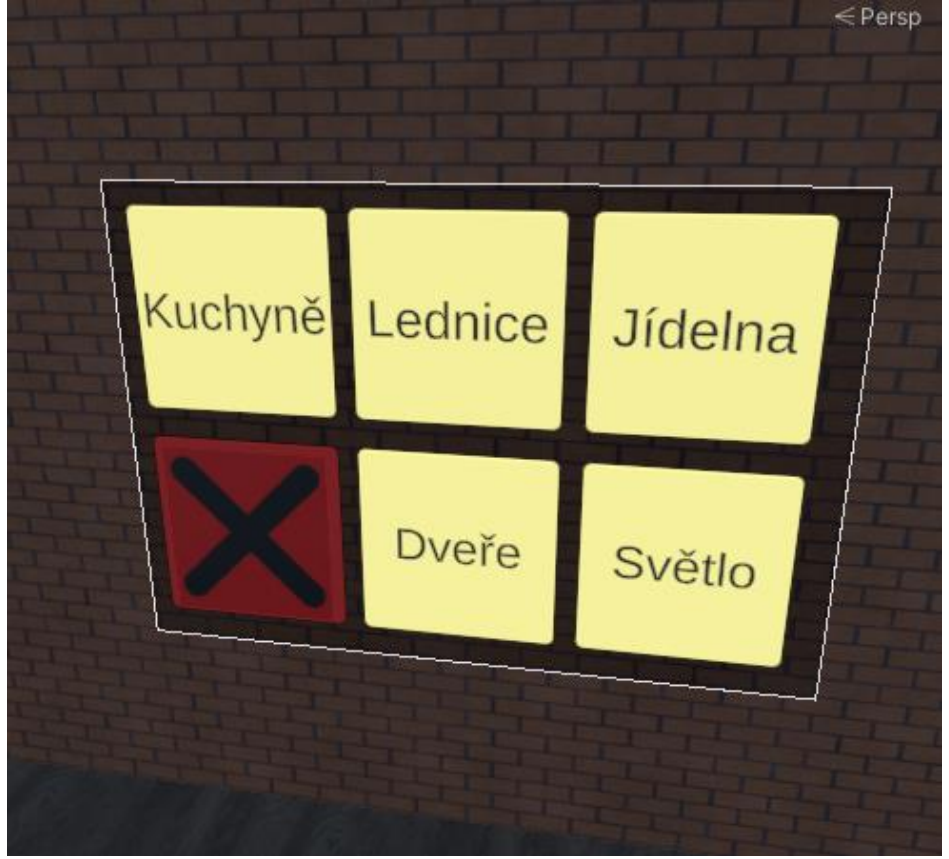

**Obrázek 13 - Ukázka menu**

Zdroj: Vlastní zpracování

Menu se skládá z 6 jednotlivých tlačítek. Každé musí obsahovat komponent *boxcollider*, aby s ním paprsek z ovladače mohl reagovat. Jednotlivá tlačítka jsou označena příslušným textem s významem k použití potřebným. Nové nebo jiné funkce se mohou do menu vkládat bez většího zásahu do scriptu v dalších objektech mimo menu a jeho tlačítka.

Komunikace mezi uživatelem a menu funguje skrze ovladač na principu posílání zprávy do objektu v dané vrstvě. Paprsek zaznamenává jakýkoli předmět, který má komponent *collider*, teprve když uživatel stiskne tlačítko na svém ovladači, vyšle se zpráva. Pokud objekt nemá script, na kterém by byla použitá daná funkce, nic se nestane.

Zmíněný kód (autor):

```
using System.Collections;
using System.Collections.Generic;
using UnityEngine;
using Valve.VR;
public class S_rycast : MonoBehaviour
{
     RaycastHit R_hit;
    int layerMask = 1 \lt \lt 8;
    LineRenderer Pointer;
    public GameObject Menu;
    public void Start()
     {
         Pointer = GetComponent<LineRenderer>();
     }
    public void FixedUpdate()
     {
         if (Physics.Raycast(transform.position, transform.TransformDirection(Vector3.forward), out
R_hit, Mathf.Infinity, layerMask))
         {
            Pointer.SetPosition(1, new Vector3(0, 0, R_hit.distance));
if and the state of \mathbf{i} f
(SteamVR_Actions._default.GrabPinch.GetLastStateDown(SteamVR_Input_Sources.RightHand))
\{ R_hit.collider.gameObject.SendMessage("DoThis");
             }
             else
```

```
 { 
    Pointer.SetPosition(1, new Vector3(0, 0, 10000));
 }
```
 if (SteamVR\_Actions.\_default.GrabGrip.GetLastStateDown(SteamVR\_Input\_Sources.RightHand))

 $\{$ Menu.SetActive(true); }}}

Zdroj: Vlastní zpracování

Jak již bylo zmíněno, na příslušných tlačítkách v menu se nachází jednoduchý script s funkcí. Jeho největší výhodou je jednoduchost. V případě potřeby se dá upravit jednoduše a bez větších zásahů do celého projektu.

Zde příklad užití kódu (autor) v testovacím prostředí:

```
using System.Collections;
using System.Collections.Generic;
using UnityEngine;
public class S_lednice : MonoBehaviour
{
     public GameObject zapni_l;
     public void DoThis()
     {
         Debug.Log("lednice_on");
         zapni_l.SetActive(true);
     }
}
```
Zdroj: Vlastní zpracování

#### <span id="page-41-0"></span>**4.2.4 Testovací prostředí**

Jako testovací prostředí byla zvolena jednoduchá místnost se základními domácí prvky, jako je kuchyňská linka, jídelní stůl, lednice, světla, dveře a drobné vybavení. Návrh, modelování místnosti a veškerá předešlá práce v rámci praktické části této práce byla prováděna ve vědeckých laboratoří HUBRU na PEF. Návrh prostředí vychází z teoretické části práce, především z kapitoly o využití virtuální reality v různých oborech. V rámci této práce budeme tvořit architektonický prohlížeč z důvodu malé četnosti UI v těchto oborech.

#### **Obrázek 14 - Ukázka vytvořeného prostředí**

<span id="page-42-0"></span>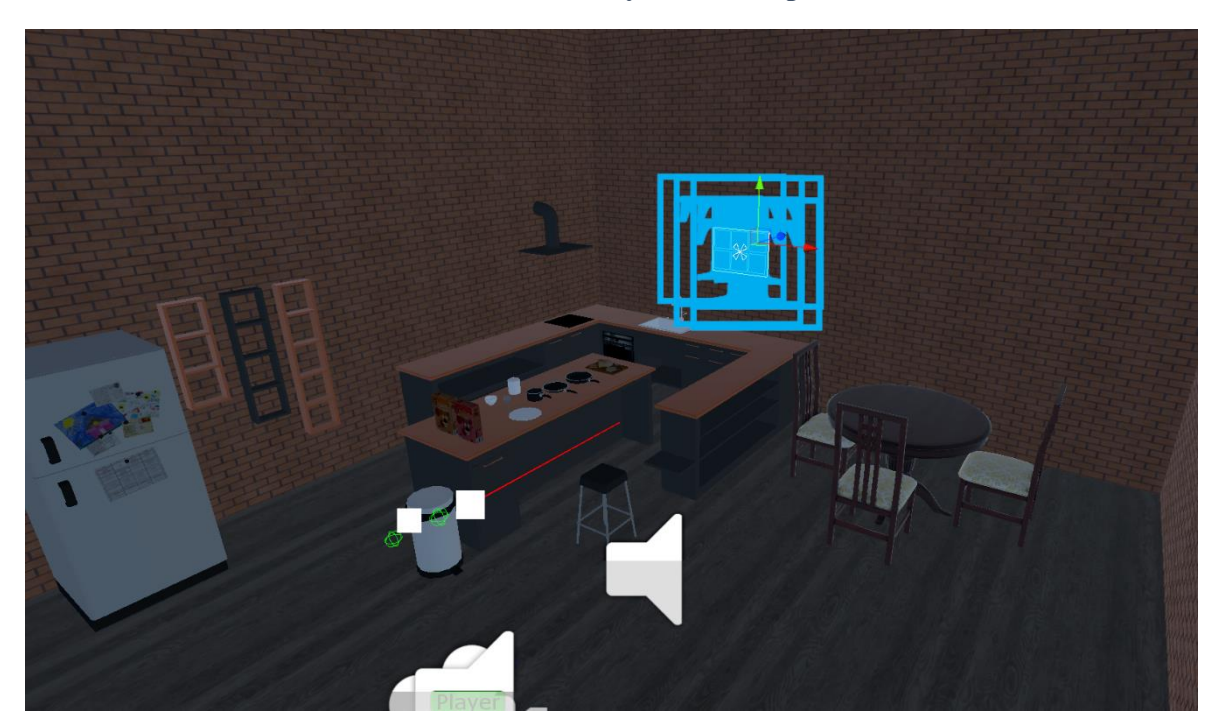

Zdroj: Vlastní zpracování

V tomto prostředí jsou využity 3D modely nábytku, z níž většina nejsou autorská práce nýbrž volné assety ke stažení. Místnost sama o sobě byla vymodelována přímo pro testovací účely. V rámci její modelace nebyly využity žádné jiné aplikace nebo nástroje k jejímu zhotovení. Veškerá práce probíhala v Unity engine. Materiály, které jsou využity přímo ve vymodelované místnosti, jsou součástí HUBRU.

Prostředí je vytvořeno tak, aby pro uživatele nebylo zcela neznámé. Zároveň však poskytuje jisté množství úkolů pro pozdější testování použitelnosti.

Nativní podmínky unity scény nejsou nijak pozměněny. Není zde přidán ani žádný jiný velký nástrojový prvek kromě SteamVR assetu, bez něhož by se testování VR prostředí neobešlo.

Pro správný průběh testování je potřeba část navrženého UI upravit. Hlavní úpravu vyžaduje menu a jeho komponenty. Ty musíme nastavit tak, aby interagovaly s ovladačem a zejména pak ovládacím paprskem. Interakce s objekty je podmíněna správným výběrem vrstvy ve scriptu, který je definován na objektu *RightHand*.

Poté musíme ke každému objektu, na němž je definován script, přiřadit funkci, která se spustí, pokud se ray-cast dotkne objektu v dané vrstvě. U tohoto testování se jedná o jednoduché příkazy (například aktivace či deaktivace objektu ve scéně).

<span id="page-43-0"></span>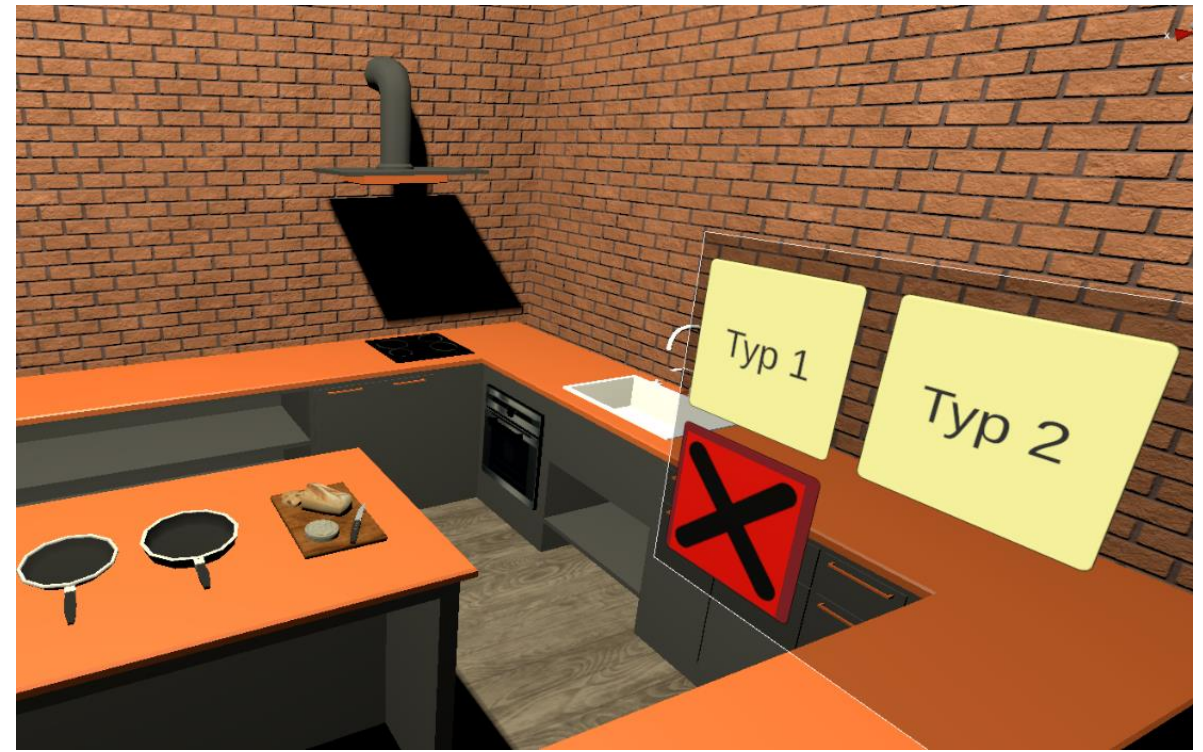

**Obrázek 15 - Ukázka testovacího prostředí**

Zdroj: Vlastní zpracování

#### <span id="page-44-0"></span>**4.3 Testování použitelnosti UI**

Testování bylo realizováno v laboratořích HUBRU na Provozně Ekonomické Fakultě ČZU v Praze. Před testováním byly o jednotlivých participantech zjištěny základní údaje o věku, zaměstnání, zkušeností s VR a používání brýlí či kontaktních čoček.

#### <span id="page-44-1"></span>**4.3.1 Průběh testování**

Testování se skládá z několika částí:

- Uvedení do problematiky;
- Seznámení s ovládáním VR HW;
- Nastavení parametrů menu;
- Testování použitelnosti;
- Diskuse:
- Vyplnění dotazníku.

Participanty bylo nejdříve nutné informovat o jaký typ testování se jedná a co se od nich očekávalo. Bylo nesmírně důležité zmínit, že není potřeba se obávat chyb při plnění úkolů a pokud dotyčný nebude něčemu rozumět, kdykoli to může říct. Technologie VR i přes její momentální popularitu není pro většinu lidí běžná. Často komplikoval situaci z tohoto pohledu i fakt, že lidé byli nervózní ze situace, kdy komunikovali s testujícím, ale ve virtuálním prostoru ho neviděli. (pozn. autora)

Dalším bodem bylo seznámení participanta s technologií, aby dokázal ovládat jednotlivé prvky VR. Většina lidí (i se zkušeností s HW virtuální reality) nativně nevěděla, jak obsluhovat menu, ačkoli je typ ovládání přes paprsek běžný. V dnešní době totiž existuje hned několik značek, se kterými se mohli participanti před tímto testováním spíše setkat (Oculus Quest, Valve Index VR, PlayStation VR).

Nastavení menu bylo stěžejní částí praktické části této práce. Dotyčný rozhodoval o parametrech v tomto pořadí:

- 1. Vzdálenost menu od uživatele
- 2. Velikost menu
- 3. Výška menu od země
- 4. Posunutí doleva/doprava
- 5. Rotace

Krok po kroku je participant dotazován, jaké hodnoty daných parametrů preferuje. Díky Unity engine je možné parametr upravovat i o tisíciny. Kvůli větší přesnosti bylo nastavování parametrů menu prováděno přímo ve virtuální scéně, kde se později odehrává i testování použitelnosti. Při nastavování parametrů, jsou všechny objekty ve scéně až na menu deaktivované.

<span id="page-45-0"></span>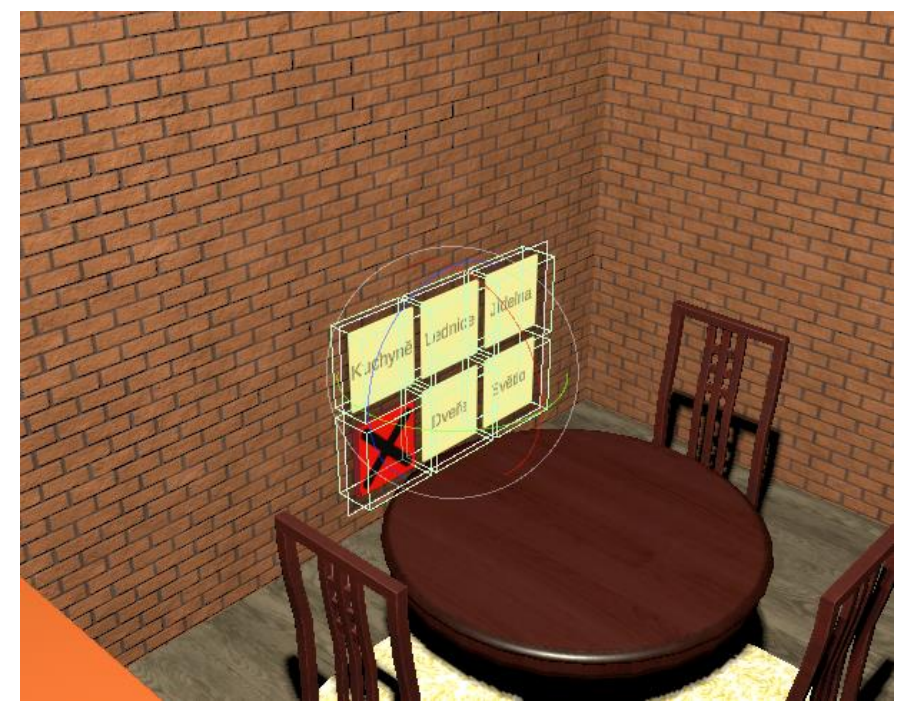

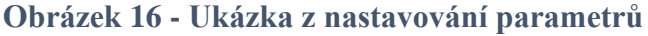

Zdroj: Vlastní zpracování

Po úpravě pozice menu následovalo testování použitelnosti. Před začátkem testování se aktivuje model lednice, stolu a židle u jídelního stolu. Menu zůstává otevřené a v takové poloze, jak si ho dotyčný upravil. Parametry menu jsou poté zkopírovány do všech ostatních dílčích menu, tak aby byli vždy ve stejně upravené pozici. Participant je vždy umístěn ve virtuálním prostředí na stejném místě. Může se pohybovat v reálném prostoru a tím lehce zkreslovat data, ale základní poloha je vždy stejná.

Participant plní jednotlivé úkoly, které mu zadává testující. Úkoly jsou zadány v tomto pořadí:

- 1. Zavřete menu
- 2. Otevřete menu
- 3. Rozsviťte světla
- 4. Z typů kuchyně vyberte prostorově větší
- 5. U jídelního stolu nastavte pouze jednu židli
- 6. Vyberte pozici dveří tak aby byly napravo od vás
- 7. Odeberte lednici z prostoru

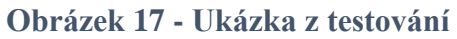

<span id="page-46-0"></span>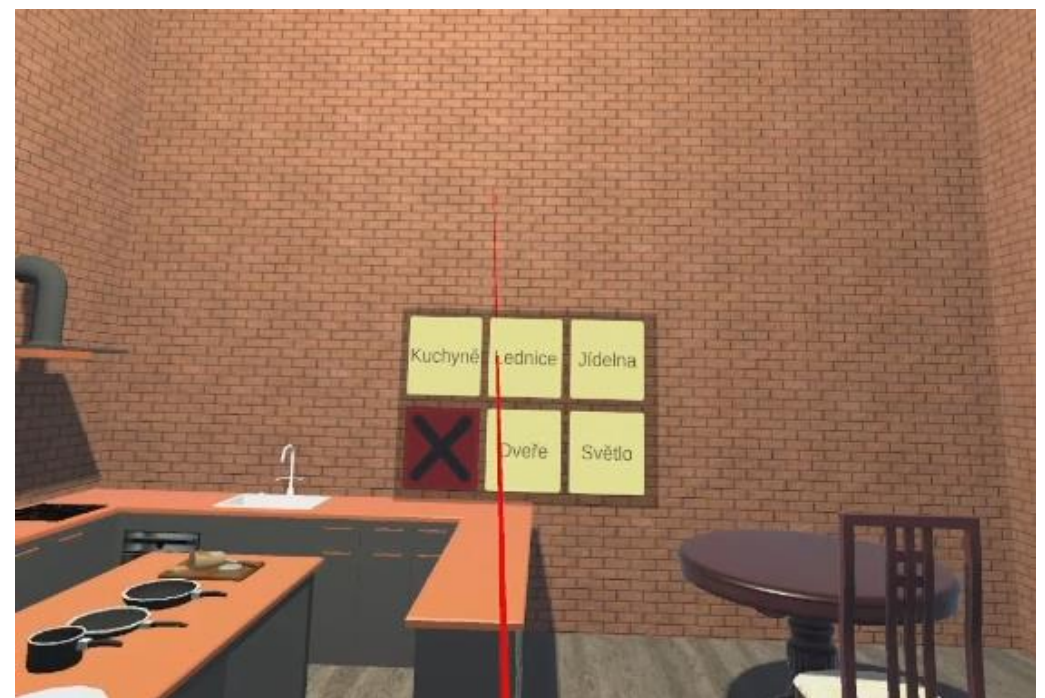

Zdroj: Vlastní zpracování

Hned po testování následuje krátký řízený rozhovor (Farrell, 2017). Ze zkušenosti při testování víme, že metoda "Think Out Load" není vhodná z důvodu rušení imerze při používání virtuální reality.

Nakonec je participant požádán o vyplnění dotazníku, který je realizován pomocí standardizované metody SUS pro hodnocení použitelnosti.

Tvrzení:

- Rád bych toto menu využíval často
- Menu mi připadá zbytečně složité
- Menu se dá jednoduše ovládat
- Myslím, že bych potřeboval/la technickou pomoc při používání menu
- Jednotlivé funkce menu byly dobře integrované (propojené)
- Zdálo se mi, že v menu je příliš mnoho nesrovnalostí
- Dovedu si představit, že většina lidí by se menu naučila používat velmi rychle
- Používání menu je velmi těžkopádné
- Při používání menu jsem se cítil velmi jistě
- Než jsem mohl/a používat menu, musel/a jsem se naučit spoustu věcí

#### <span id="page-48-0"></span>**5 Výsledky a diskuse**

Testování se zúčastnilo celkem 40 participantů, z toho 33 mužů a 7 žen. 8 z nich nosí brýle nebo kontaktní čočky.

Momentálně studuje 36 z nich, z toho 30 ke studiu pracuje. Z pracujících 27 pracuje v oboru informačních technologií. S technologií virtuální reality se setkala téměř polovina, konkrétně 18 z nich, přičemž 2 participanti s VR technologiemi běžně pracují.

Pro testování byly využity laboratoře HUBRU Provozně ekonomické fakulty České zemědělské univerzity v Praze. Průměrná doba k otestování jedné osoby byla 20 až 25 minut.

#### <span id="page-48-1"></span>**5.1 Parametry menu**

Měřené výsledky jsou uváděny v jednotkách enginu Unity. Jak již bylo zmíněno, 1 jednotka odpovídá 1 metru v reálném prostoru. Výchozí pozice menu byla 1,5 metru nad virtuální podlahou. Menu se nacházelo ve svislé poloze bez jakékoli rotace a od uživatele bylo vzdáleno přesně 1 metr.

Na základě analýzy daných výsledků při úpravě menu dle požadavků participanta, můžeme výsledky rozdělit do dvou východisek: relevantní a irelevantní z hlediska zájmu o změnu parametrů.

Toto rozdělení bylo aplikováno z toho důvodu, že některé parametry menu nepředstavovaly pro participanty relevantní aspekty a nebylo tak potřeba zadávat jiné parametry než ty přednastavené. Všichni takto hodnotili parametr horizontálního posunu menu, tedy posunu doprava nebo doleva. Testující preferovali zarovnání menu přímo naproti nim na nulové pozici. Dalšími parametry v této kategorii byly také všechny rotace a sklony až na sklon po ose Z.

Zbytek parametrů můžeme zařadit do kategorie relevantních. Některé jsou méně relevantní vzhledem k počtu participantů, kteří vyjádřili zájem o úpravu tohoto parametru.

Mezi méně relevantní můžeme zařadit sklon menu po ose Z, kde jeden participant změnil pozici menu o 13° směrem od uživatele. I přes demonstraci možností sklonu prováděnou testujícím, nechávali ostatní participanti menu beze sklonu tak, jak je bylo přednastaveno.

Dalším méně relevantním parametrem byla velikost menu. Pouze 6 uživatelů uvedlo, že by upravili menu v tomto ohledu. Všechny tyto požadavky se týkaly zvětšení menu a tento aspekt nepřekročil oproti původnímu stavu zvětšení o 30% původní velikosti.

Jako více relevantní parametry můžeme označit výšku umístění menu na ose Y a vzdálenost menu od participanta na ose X. Následující histogram ukazuje nejčastější intervaly umístění menu.

<span id="page-49-0"></span>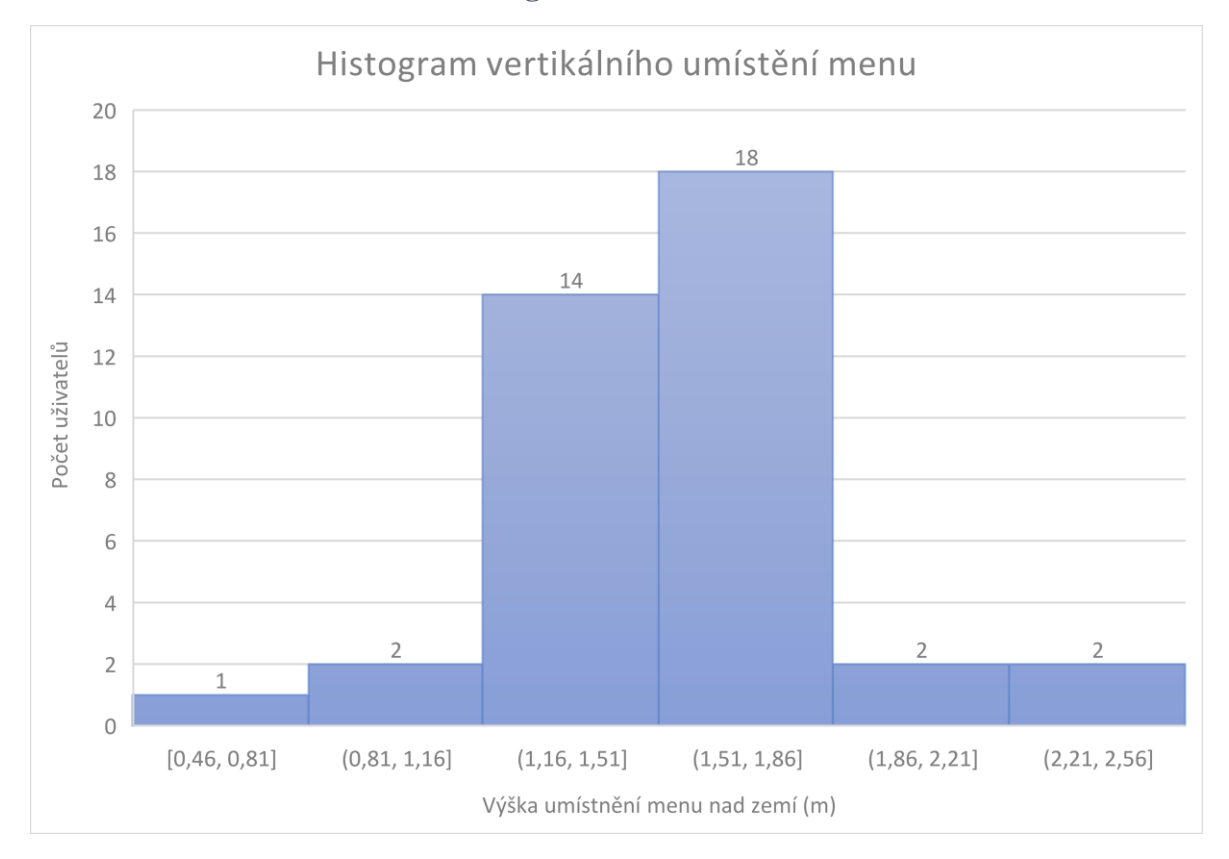

#### **Obrázek 18 - Histogram - vertikální umístění menu**

#### Zdroj: Vlastní zpracování

Pokud se podíváme na první histogram, který znázorňuje výběr výšky menu, můžeme si všimnout, že více jak polovina participantů zvolila pro ideální pozici intervaly od 1,16 do 1,51 a od 1,51 do 1,86 metru. Tento rozptyl hodnot má v získaných výsledcích největší zastoupení. Výsledky neukazují žádné velké rozdíly mezi jednotlivými vzdálenostmi. Tento výsledek může být ovlivněn výškou participanta, nesmíme však zapomínat na to, že každý jednotlivý subjekt může mít komfortní pozici menu nezávisle na jeho výšce.

Vzhledem k nízkému počtu participantů u zbylých intervalů hodnot můžeme říct, že byl projeven zájem o úpravu pozice menu především tak, aby bylo níž, než byla výchozí pozice.

Druhý histogram znázorňuje nastavení vzdálenosti menu vzhledem k uživateli. Největší zastoupení hodnot mají intervaly od 0,7 do 0,95 a od 0,95 do 1,2 metru. Většina hodnot se pohybuje pod hodnotou 1 metru. Uživatelé si tedy ve většině případů menu lehce přiblížili a v celkově více případech byla úprava parametru menu prováděna směrem k uživateli než od uživatele.

<span id="page-50-0"></span>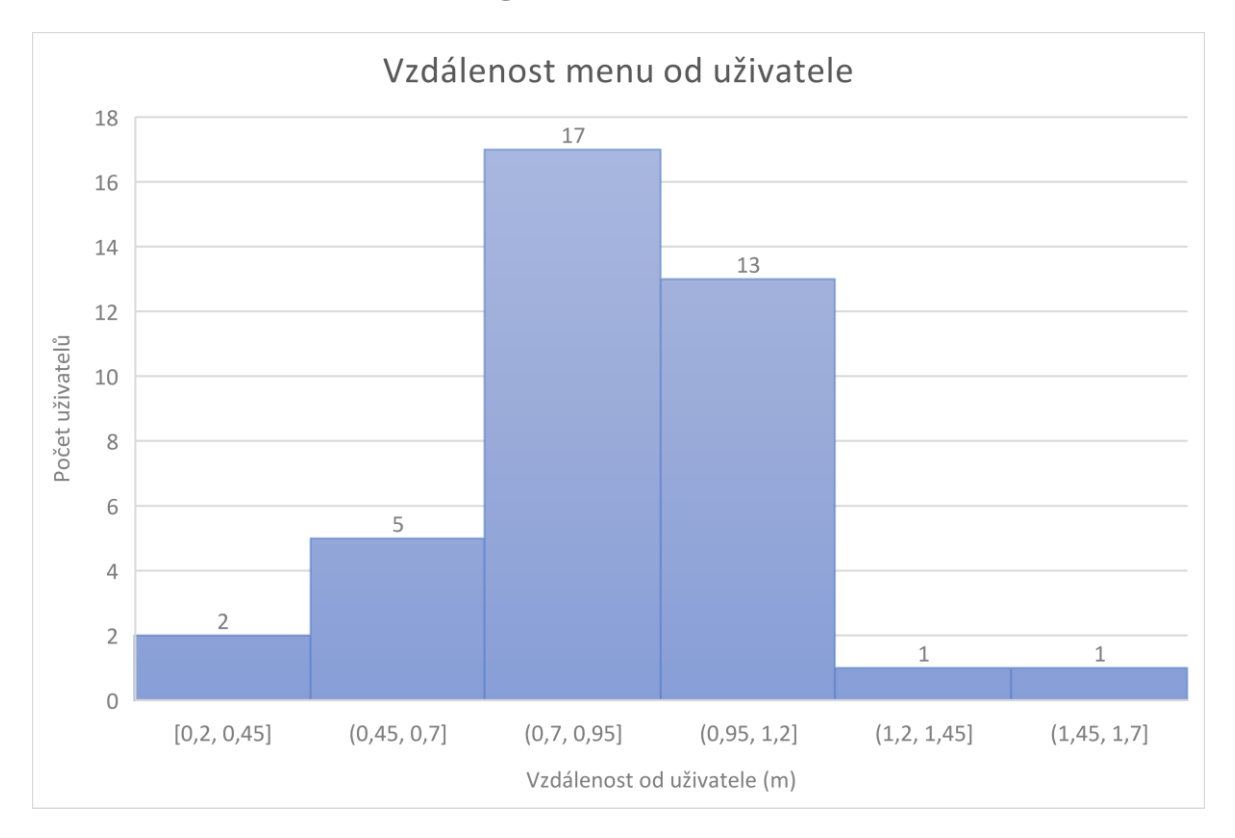

#### **Obrázek 19 - Histogram - vzdálenost menu od uživatele**

Zdroj: Vlastní zpracování

Pokud se podíváme na oba histogramy, můžeme si všimnout, že výsledky jsou z celkového rozmezí naměřených hodnot nejvíce zastoupeny v intervalech o průměrných hodnotách. Ostatní intervaly mají zastoupení maximálně 5 účastníku, kteří se se svými měřeními do těchto intervalů vešli.

Nejvýraznější z těchto intervalů je zaznamenán v měření vzdálenosti menu, u nějž má 5 uživatelů uvedeno hodnoty od 0,45 až 0,7 metru. Z tohoto výsledku můžeme předpokládat, že uživatelé dávali celkově přednost přiblížení menu než jeho oddálení.

#### <span id="page-51-0"></span>**5.2 Testování použitelnosti**

Pro ověření výsledků byla testována použitelnost za pomocí standardizované metody SUS pomocí dotazníků, které byly uživatelům předloženy po skončení testování a krátké diskusi. Vyplnit SUS dotazník uživatelům nezabralo více jak 5 minut a nikdo neodmítl se tohoto anonymního dotazníkového šetření zúčastnit.

<span id="page-51-1"></span>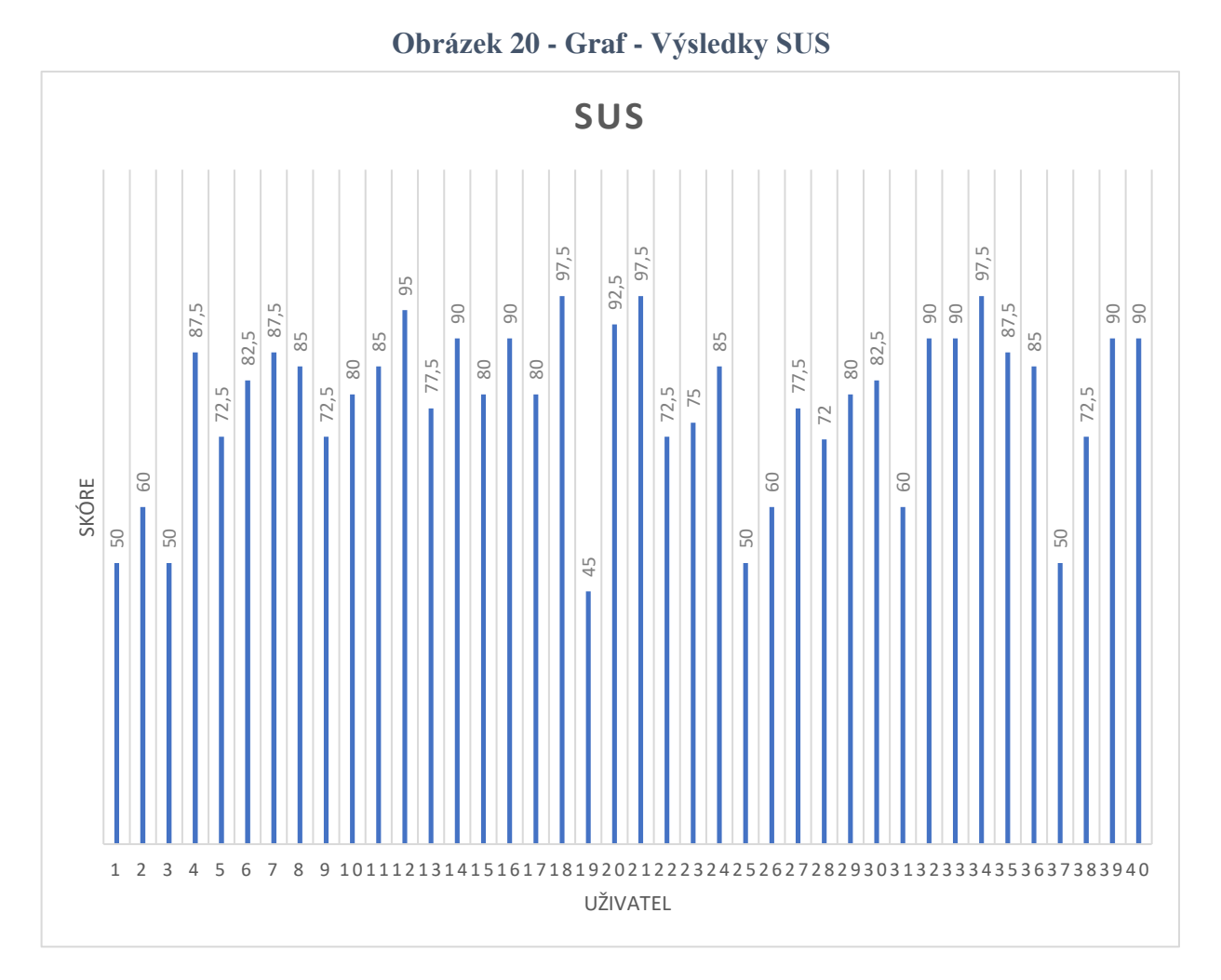

Zdroj: Vlastní zpracování

Průměrné skóre výsledků testování SUS je 78. Dle definice SUS je toto testování hodnoceno známkou B, tedy hodnocením "Good".

S hodnotami skóre pod 68, což je obecně považováno za průměrné skóre, jsme se setkali pouze u 8 dotazníků. Z diskuse, která vyplnění dotazníku předcházela, je možné si odvodit důvod, proč někteří uživatelé takto UI hodnotili.

#### <span id="page-52-0"></span>**5.3 Řízený rozhovor**

.

Hodnocení testovaného assetu a následná diskuse s participanty byla velice zajímavá. Jak již bylo dříve zmíněno, diskuse byla provedena ihned po skončení testování, aby bylo možné zachytit první dojmy, které uživatelé z testování měli.

Většina reakcí odpovídala analýze v teoretické části. Uživatelé jevili velký zájem o technologii VR a to bez ohledu na to, zda měli nebo neměli s touto technologií předešlé zkušenosti. Navrhovali různé způsoby, jak by se technologie dala využít a v jakých odvětvích by si ji dokázali představit, aby jim usnadnila práci nebo zpříjemnila činnost.

Z důvodu hodnocení vytvořeného UI byly uživatelé tázáni, jaký aspekt testování by hodnotili negativně a jaký pozitivně. Nejčastěji zmiňovaným negativním aspektem byla absence možnosti se z dílčích částí menu vrátit zpět do menu hlavního. Nutnost menu zavřít a později ho zase otevřít přišla většině uživatelům jako chyba a uvítali by možnost se pomocí tlačítka vrátit.

Dalším často zmíněným negativem byla neschopnost pomocí tlačítka na ovladači menu také zavřít. Pouhé vyvolání menu pomocí tlačítka působilo na mnoho participantů zmatečně a v některých případech byla potřeba uživatele na tuto funkci upozornit.

V menším počtu si poté participanti stěžovali na podobu UI prvků v menu. Některým připadalo písemné pojmenování tlačítek, které mění prostředí okolo sebe, málo pochopitelné. Někteří by uvítali možnost zavřít menu spíše v pravém horním rohu nežli v levém dolním. Také se objevil požadavek na zpětnou vazbu při najetí a zvolení paprsku na jednotlivá tlačítka.

Pozitivně participanti hodnotili celkový dojem z testování. Rozvržení menu se jim zdálo smysluplné a ovládání pomocí paprsku praktické. Žádný z participantů neměl problém s ovládáním paprsku, nikdo nepotřeboval po původním proškolení zopakovat, jak se UI ovládá. Barva menu a paprsku byla vnímána pozitivně stejně tak jako průhlednost menu.

Někteří uživatelé by uvítali možnost posunout si menu vedle objektu, který bude pomocí menu ovlivňovat a jiní zase byli spokojeni, že si mohli menu zavřít a soustředit se na jistý objekt. Nikdo z participantů tento zmiňovaný aspekt nevnímal jako chybu, ale spíše další možnost, kterou by rádi vyzkoušeli a porovnali s ostatními.

#### <span id="page-53-0"></span>**5.4 Dosažené výsledky**

Jako nejvíce významné parametry byly vybrány výška menu od země a vzdálenost menu od uživatele. Dle nastavitelnosti menu by měl být každý participant spokojen z hlediska použitelnosti menu. Metoda SUS ale odhalila, že někteří participanti nebyli s menu v rámci použitelnosti spokojeni. To může souviset s jinými nároky na funkce menu.

#### <span id="page-54-0"></span>**6 Závěr**

Technologie virtuální reality je vskutku jedinečná. Její zatím stálá exklusivita vzbuzuje u uživatelů pocit jedinečnosti z jejího využívání.

Výsledkem této diplomové práce je provedení analýzy vhodného umístění rozhraní ve formě menu a dalších prvků uživatelského rozhraní z hlediska virtuálního prostoru. V teoretické části této práce jsou uvedeny studie, které již různé typy uživatelského prostředí porovnávaly nebo využívaly a my jsme tak mohli vybrat ty nejlépe hodnocené nebo ty, které měly při použití v různých oborech kladnou zpětnou vazbu.

Jednotlivé parametry menu si participanti sami nastavili tak, aby jim menu vyhovovalo co nejvíce (viz Kapitola 4.1.).

Parametry menu, které se nám v rámci výzkumu podařilo získat během testování, ukazují, že většině participantů vyhovovaly ve výchozím nastavení pozic v Unity engine.

Jen malý počet uživatelů si vybral možnost upravit velikost menu. Pouze jeden participant si vybral možnost náklonu menu, a to konkrétně po ose Z (směrem od sebe).

Parametry, které byly relevantní, měly největší zastoupení v průměrných hodnotách zjištěných intervalů. Tyto intervaly netvoří velký rozdíl mezi hraničními hodnotami hlavně u vzdálenosti od uživatele.

Na základě výsledků dosažených v této práci je možné doporučit ideální vzdálenost menu pro prostředí VR v případě, kdy uživatel stojí ve virtuální místnosti, a to v rozmezí intervalů 0,7 – 1,2 metru. Dalším důležitým zjištěním je fakt, že by uživateli měla být dána možnost si menu poupravit ve výše zmíněném intervalu.

Ideální hodnoty výšky menu od virtuální podlahy byly naměřeny v intervalu 1,16 – 1,86 metru. Můžeme předpokládat, že ideální výška menu pro uživatele souvisí s jeho výškou, avšak to nemusí být pravidlem. Na základě práce může být doporučeno vyvolávat menu ve výšce HMD anebo umožnit nastavení výšky pro uživatele v určitém rozsahu.

V rámci budoucího výzkumu na toto téma by bylo zajímavé zabývat se uživatelským prostředím, které by se mohlo pohybovat společně s uživatelem po architektonickém objektu a stále si zachovalo panelové schéma.

Výsledky této práce mohou pomoci při vývoji VR aplikací v oborech, které byly popsány v teoretické části, jako jsou například zdravotnictví, vzdělávání, architektura, průmysl a marketing. Menu a jeho pozice je důležitý aspekt, který hraje roli při interakci a interaktivitě uživatele s prostředím. Pomocí menu uživatel přistupuje a kooperuje se světem ve virtuální realitě. Výsledky, které byly získány, mohou poskytnout východiska, jak přistupovat k tvorbě prostředí a UI ve VR.

#### <span id="page-56-0"></span>**7 Seznam použitých zdrojů**

SLATER, Mel a Maria V. SANCHEZ-VIVES. 2016. Enhancing Our Lives with Immersive Virtual Reality. *Frontiers in Robotics and AI* [online]. **3. vyd.** [cit. 2022-03- 05]. ISSN 2296-9144. Dostupné z: doi:10.3389/frobt.2016.00074

RADIANTI, Jaziar, Tim A. MAJCHRZAK. Jennifer FROMM a Isabell WOHLGENANNT. 2020. A systematic review of immersive virtual reality applications for higher education: Design elements, lessons learned, and research agenda. *Computers & Education* [online]. **147. vyd.** [cit. 2022-03-05]. ISSN 03601315. Dostupné z: doi:10.1016/j.compedu.2019.103778

QUESNEL, Denise a Bernhard E. RIECKE. 2018. Are You Awed Yet? How Virtual Reality Gives Us Awe and Goose Bumps. *Frontiers in Psychology* [online]. **9. vyd.** [cit. 2022-03-05]. ISSN 1664-1078. Dostupné z: doi:10.3389/fpsyg.2018.02158

HASSENZAHL, Marc a Noam TRACTINSKY. 2006. User experience - a research agenda. *Behaviour & Information Technology* [online]., **25. vyd**(2), 91-97 [cit. 2022- 01-16]. ISSN 0144-929X. Dostupné z: doi:10.1080/01449290500330331

SALOVAARA-HILTUNEN, Maiju, Katja HEIKKINEN a Jaana-Maija KOIVISTO. 2019. User experience and learning experience in a 4D virtual reality simulation game. *International Journal of Serious Games* [online]. **6. vyd** (4), 49-66 [cit. 2022-01-16]. ISSN 2384-8766. Dostupné z: doi:10.17083/ijsg.v6i4.305

GUERINO, Guilherme Corredato a Natasha Malveira Costa VALENTIM. 2020. Usability and user experience evaluation of natural user interfaces: a systematic mapping study. *IET Software* [online]. **14. vyd.** (5), 451-467 [cit. 2022-02-03]. ISSN 1751-8806. Dostupné z: doi:10.1049/iet-sen.2020.0051

PEDROLI, Elisa, Luca GRECI, Desirèe COLOMBO, et al. 2018. Characteristics, Usability, and Users Experience of a System Combining Cognitive and Physical Therapy in a Virtual Environment: Positive Bike. *Sensors* [online]. **18. vyd.**(7) [cit. 2022-02-07]. ISSN 1424-8220. Dostupné z: doi:10.3390/s18072343

MÄKINEN, Henna, Elina HAAVISTO, Sara HAVOLA a Jaana-Maija KOIVISTO. User experiences of virtual reality technologies for healthcare in learning: an integrative review. *Behaviour & Information Technology* [online]. 2020. 1-17 [cit. 2022-02-07]. ISSN 0144-929X. Dostupné z: doi:10.1080/0144929X.2020.1788162

JENSEN, Lasse a Flemming KONRADSEN. A review of the use of virtual reality head-mounted displays in education and training. 2018. *Education and Information Technologies* [online]. **23. vyd.**(4), 1515-1529 [cit. 2022-03-20]. ISSN 1360-2357. Dostupné z: doi:10.1007/s10639-017-9676-0

CAMEIRÃO, Mónica S, Sergi Bermúdez i BADIA, Esther Duarte OLLER a Paul FMJ VERSCHURE. Neurorehabilitation using the virtual reality based Rehabilitation Gaming System: methodology, design, psychometrics, usability and validation. 2010. *Journal of NeuroEngineering and Rehabilitation* [online]. **7. vyd.** (1) [cit. 2022-03-21]. ISSN 1743-0003. Dostupné z: doi:10.1186/1743-0003-7-48¨

BRACQ, Marie-Stéphanie, Estelle MICHINOV a Pierre JANNIN. Virtual Reality Simulation in Nontechnical Skills Training for Healthcare Professionals. 2019. *Simulation in Healthcare: The Journal of the Society for Simulation in Healthcare* [online]. **14. vyd.** (3), 188-194 [cit. 2022-03-21]. ISSN 1559-713X. Dostupné z: doi:10.1097/SIH.0000000000000347

BOLETSIS, Costas a Jarl Erik CEDERGREN. VR Locomotion in the New Era of Virtual Reality: An Empirical Comparison of Prevalent Techniques. 2019. *Advances in Human-Computer Interaction* [online]. **2019 vyd.**, 1-15 [cit. 2022-03-21]. ISSN 1687- 5893. Dostupné z: doi:10.1155/2019/7420781

ALVES FERNANDES, Luís Miguel, Gonçalo CRUZ MATOS, Diogo AZEVEDO, et al. Exploring educational immersive videogames: an empirical study with a 3D multimodal interaction prototype. 2016. *Behaviour & Information Technology* [online].**35. vyd.** (11), 907-918 [cit. 2022-03-21]. ISSN 0144-929X. Dostupné z: doi:10.1080/0144929X.2016.1232754

LIN, Yuan, Shiqiang YU, Pai ZHENG, Liming QIU, Yuanbin WANG a Xun XU. VRbased Product Personalization Process for Smart Products. 2017. *Procedia Manufacturing* [online]. **11. vyd.** , 1568-1576 [cit. 2022-03-21]. ISSN 23519789. Dostupné z: doi:10.1016/j.promfg.2017.07.297

MONTEIRO, Pedro, Hugo COELHO, Guilherme GONCALVES, Miguel MELO a Maximino BESSA. Comparison of Radial and Panel Menus in Virtual Reality. 2019. *IEEE Access* [online]. **7. vyd.** , 116370-116379 [cit. 2022-03-21]. ISSN 2169-3536. Dostupné z: doi:10.1109/ACCESS.2019.2933055

VAN BERLO, Zeph M.C., Eva A. VAN REIJMERSDAL, Edith G. SMIT a L. Nynke VAN DER LAAN. Brands in virtual reality games: Affective processes within computer-mediated consumer experiences. 2021. *Journal of Business Research* [online]. **122. vyd.**, 458-465 [cit. 2022-03-21]. ISSN 01482963. Dostupné z: doi:10.1016/j.jbusres.2020.09.006

KOUNLAXAY, Kalaphath, Dexiang YAO, Min WOO HA a Soo KYUN KIM. Design of Virtual Reality System for Organic Chemistry. 2022. *Intelligent Automation & Soft Computing* [online]. **31. vyd.** (2), 1119-1130 [cit. 2022-03-21]. ISSN 1079-8587. Dostupné z: doi:10.32604/iasc.2022.020151

GIBBS, Janet K., Marco GILLIES a Xueni PAN. A comparison of the effects of haptic and visual feedback on presence in virtual reality. 2022. *International Journal of Human-Computer Studies* [online]. **157. vyd.** [cit. 2022-03-21]. ISSN 10715819. Dostupné z: doi:10.1016/j.ijhcs.2021.102717

GIUSINO, Davide, Nick BOWMAN a Ferdinando TOSCANO. Work From Home (WFH) During COVID-19: Is Virtual Reality (VR) a New Solution to New Problems?. 2021. *Journal of Occupational & Environmental Medicine* [online]. **63. vyd.** (10), e755-e756 [cit. 2022-03-21]. ISSN 1076-2752. Dostupné z: doi:10.1097/JOM.0000000000002339

ALLCOAT, Devon a Adrian VON MÜHLENEN. Learning in virtual reality: Effects on performance, emotion and engagement. 2018. *Research in Learning Technology* [online]. **26. vyd.** [cit. 2022-03-21]. ISSN 2156-7077. Dostupné z: doi:10.25304/rlt.v26.2140

HUANG, Xinyi, Di ZOU, Gary CHENG a Haoran XIE. A Systematic Review of AR and VR Enhanced Language Learning. 2021. *Sustainability* [online]. **13. vyd .**(9) [cit. 2022-03-21]. ISSN 2071-1050. Dostupné z: doi:10.3390/su13094639

ZHANG, Ning, Tao QI a Yongjia ZHAO. Real-Time Learning and Recognition of Assembly Activities Based on Virtual Reality Demonstration. 2021. *Sensors* [online]. **21. vyd.** (18) [cit. 2022-03-21]. ISSN 1424-8220. Dostupné z: doi:10.3390/s21186201

SANTOS, A., T. ZARRAONANDIA, P. DÍAZ a I. AEDO. A Comparative Study of Menus in Virtual Reality Environments. 2017. In: *Proceedings of the 2017 ACM International Conference on Interactive Surfaces and Spaces* [online]. New York, NY, USA: ACM, 2017-10-17, s. 294-299 [cit. 2022-03-21]. ISBN 9781450346917. Dostupné z: doi:10.1145/3132272.3132277

SUN, Chengyu, Wei HU a Diqiong XU. Navigation modes, operation methods, observation scales and background options in UI design for high learning performance in VR-based architectural applications. 2019. *Journal of Computational Design and Engineering* [online]. **6. vyd.** (2), 189-196 [cit. 2022-03-21]. ISSN 2288-5048. Dostupné z: doi:10.1016/j.jcde.2018.05.006

GEBHARDT, Sascha, Sebastian PICK, Franziska LEITHOLD, Bernd HENTSCHEL a Torsten KUHLEN. Extended Pie Menus for Immersive Virtual Environments. 2019. *IEEE Transactions on Visualization and Computer Graphics* [online]. **19. vyd.**(4), 644- 651 [cit. 2022-03-22]. ISSN 1077-2626. Dostupné z: doi:10.1109/TVCG.2013.31

DACHSELT, Raimund a Anett HÜBNER. Three-dimensional menus: A survey and taxonomy. 2007. *Computers & Graphics* [online]. **31. vyd.**(1), 53-65 [cit. 2022-03-22]. ISSN 00978493. Dostupné z: doi:10.1016/j.cag.2006.09.006

BENYON, David. *Designing User Experience: A guide to HCI, UX and interaction design*. 2019. **4. vyd.** , Harlow: Pearson, 664 s. [cit. 2022-03-21] ISBN 978-1-292- 15552-4.

JORDAN, W. Jordan, THOMAS, B.. *Usability Evaluation In Industry*. 1996. MCCLELLAND, Ian Lyall, WEERDMEESTER Bernard. **1. vyd.** , Londýn: CRC Press, 252 s. [cit. 2022-03-21] ISBN 978-0748404605

MOULE, Jodie. *Killer UX Design*. 2012. **1. vyd.** , Collingwood: SitePoint Pty. Ltd., 266 s. [cit. 2022-03-21] ISBN 978-0-9872478-0-3

HARTSON, Rex, PARDHA, S. Pyla, *The UX Book: Agile UX Desing for a Quality User Experience*. 2018. **2. vyd.** , Cambridge: Morgan Kaufmann, 916 s. [cit. 2022-03- 21] ISBN 9780128010624

BENDA, Tomáš et al. *Usability Study of The Decisions-Making Support Tool in Virtual Reality Enviroments*[online]. 2021. Praha: ČZU v Praze, 28 s. [cit. 2022-03-21] Dostupný z www:<https://ap.pef.czu.cz/dl/99565?lang=en>

FARRELL, Susan. UX Research Cheat Sheet. *Nielsen Norman Group: UX Training, Consulting, Research* [online]. 2017. Fremont: Nielsen Norman Group,[cit. 2022-03- 30]. Dostupné z: <https://www.nngroup.com/articles/ux-research-cheat-sheet/>